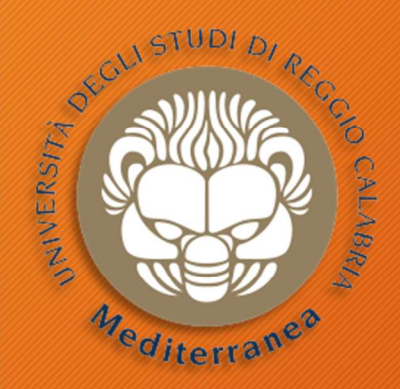

## **Penetration Testing**<br> **Penetration Testing Constant Construct Consider Section Testing Consider Acceler Consider Acceler Consider Acceler Consider Acceler Consider Acceler Consider Acceler Consider Acceler Consider Accele**

#### Corso di Tecnologie per la sicurezza informatica

Metodologie e Simulazione di Attacchi la sicurezza informatica<br> **ON TeSting**<br>
e Simulazione di Attacchi<br>
prima parte - 25 febbraio<br>
Vincenzo Calabrò Vincenzo Calabrò

#### Introduzione

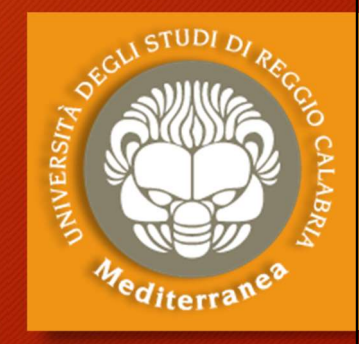

Definizioni Metodologie Obiettivo

#### La sicurezza non è qualcosa che si può aggiungere a posteriori

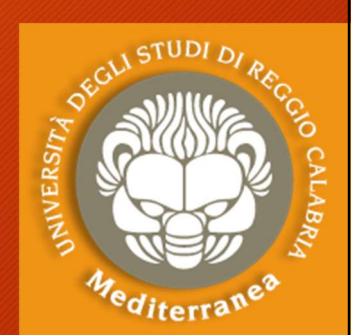

Un'unica soluzione non è sufficiente

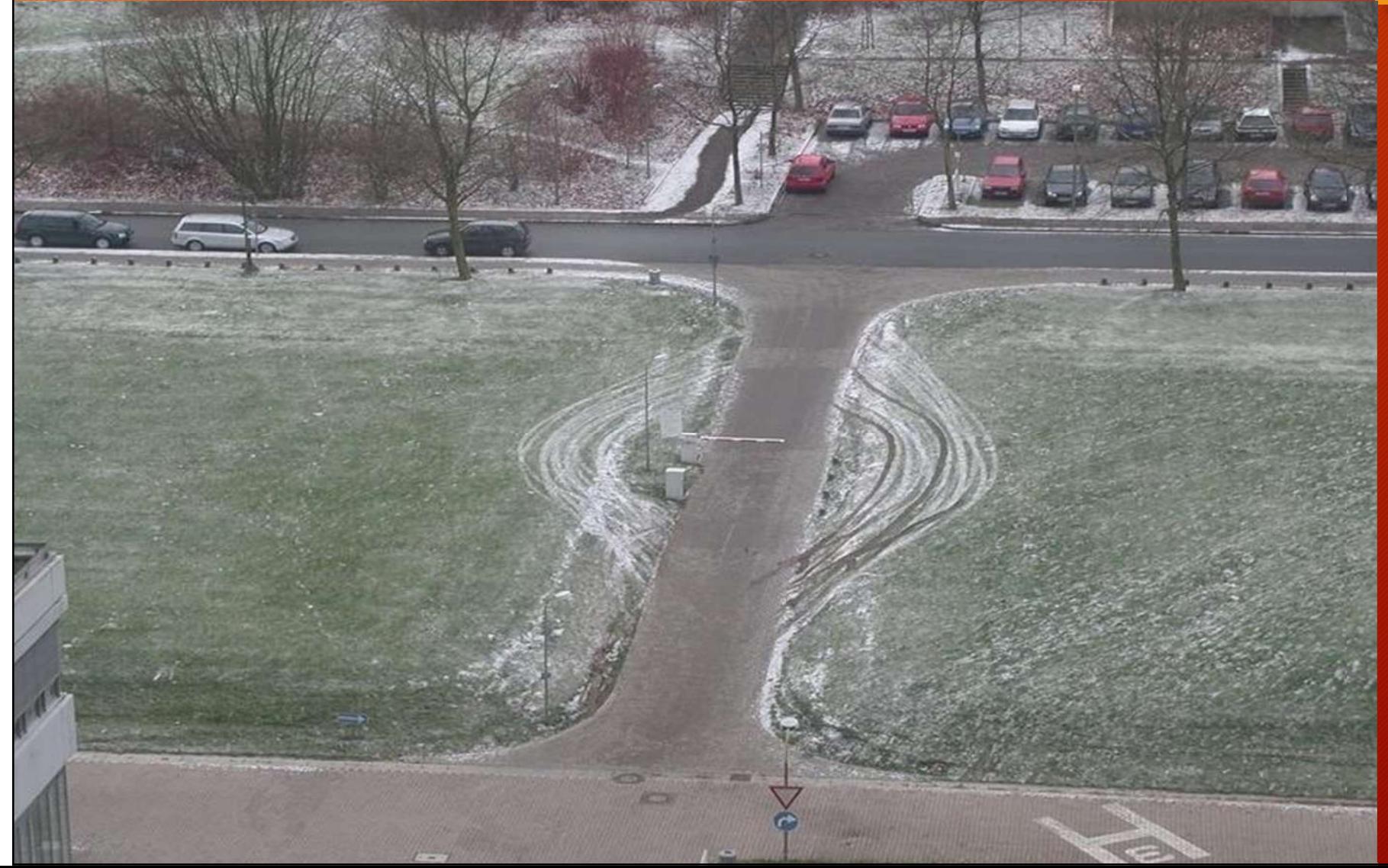

" The Security Architecture is an integral and **"J", "Andrew Maria"** critical component within the overall architecture of an enterprise, service, product, or application. It specifies the features and artifacts needed to protect confidentiality, integrity, and availability of information.

Encyclopedia of Cryptography and Security

Approccio: "Security by Design"

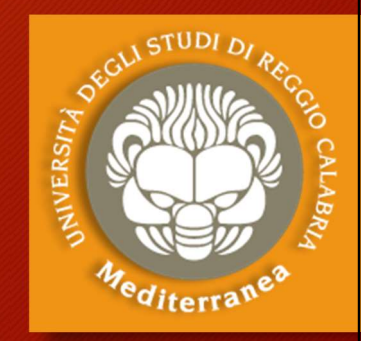

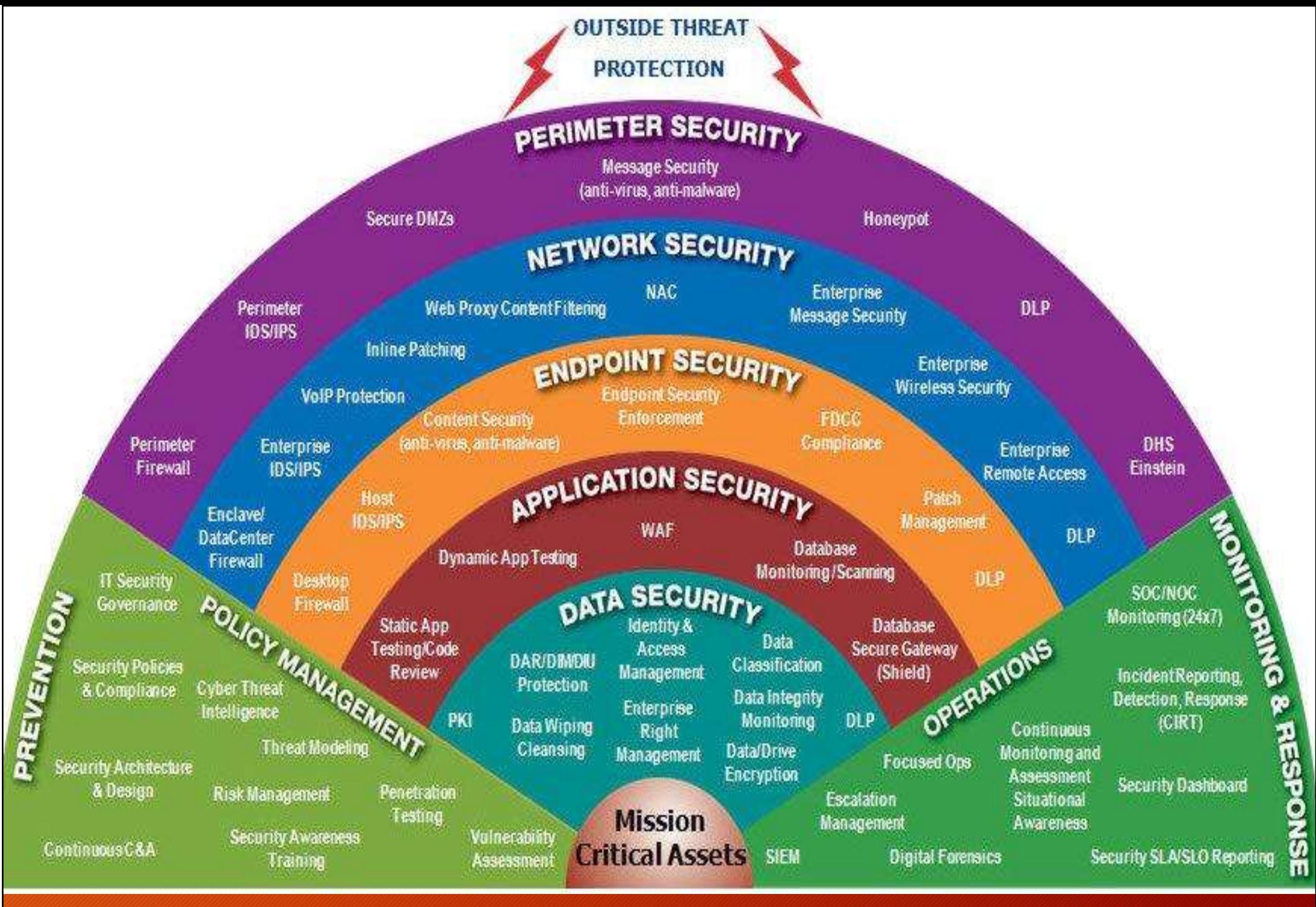

#### I 7 livelli della sicurezza

#### Agenda

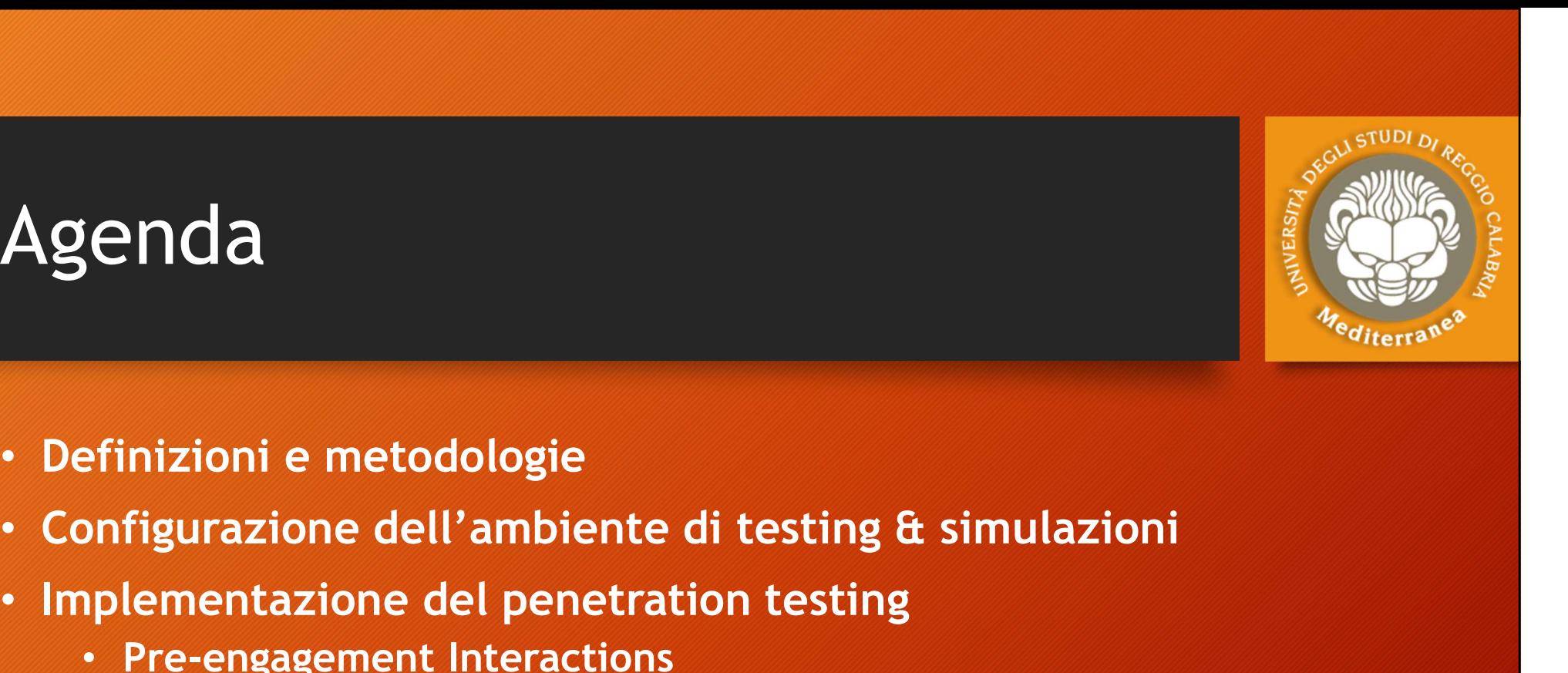

- Definizioni e metodologie
- **Example 18 Agenda**<br>• Definizioni e metodologie<br>• Configurazione dell'ambiente di testing & simulazioni<br>• Implementazione del penetration testing<br>• Pre-engagement Interactions<br>• Intelligence Gathering
- - Pre-engagement Interactions
	- Intelligence Gathering
	- Threat Modeling
	- Vulnerability Analysis
	- Exploitation
	- Post Exploitation
	- Reporting
- Implementazione del penetration testing di silindazioni<br>
 Implementazione del penetration<br>
 Intelligence Gathering<br>
 Threat Modeling<br>
 Vulnerability Analysis<br>
 Exploitation<br>
 Post Exploitation<br>
 Reporting<br>
 Imple
- Considerazioni finali ed Aspetti legali

#### "Security is a process, not a product" Bruce Schneier, 2000

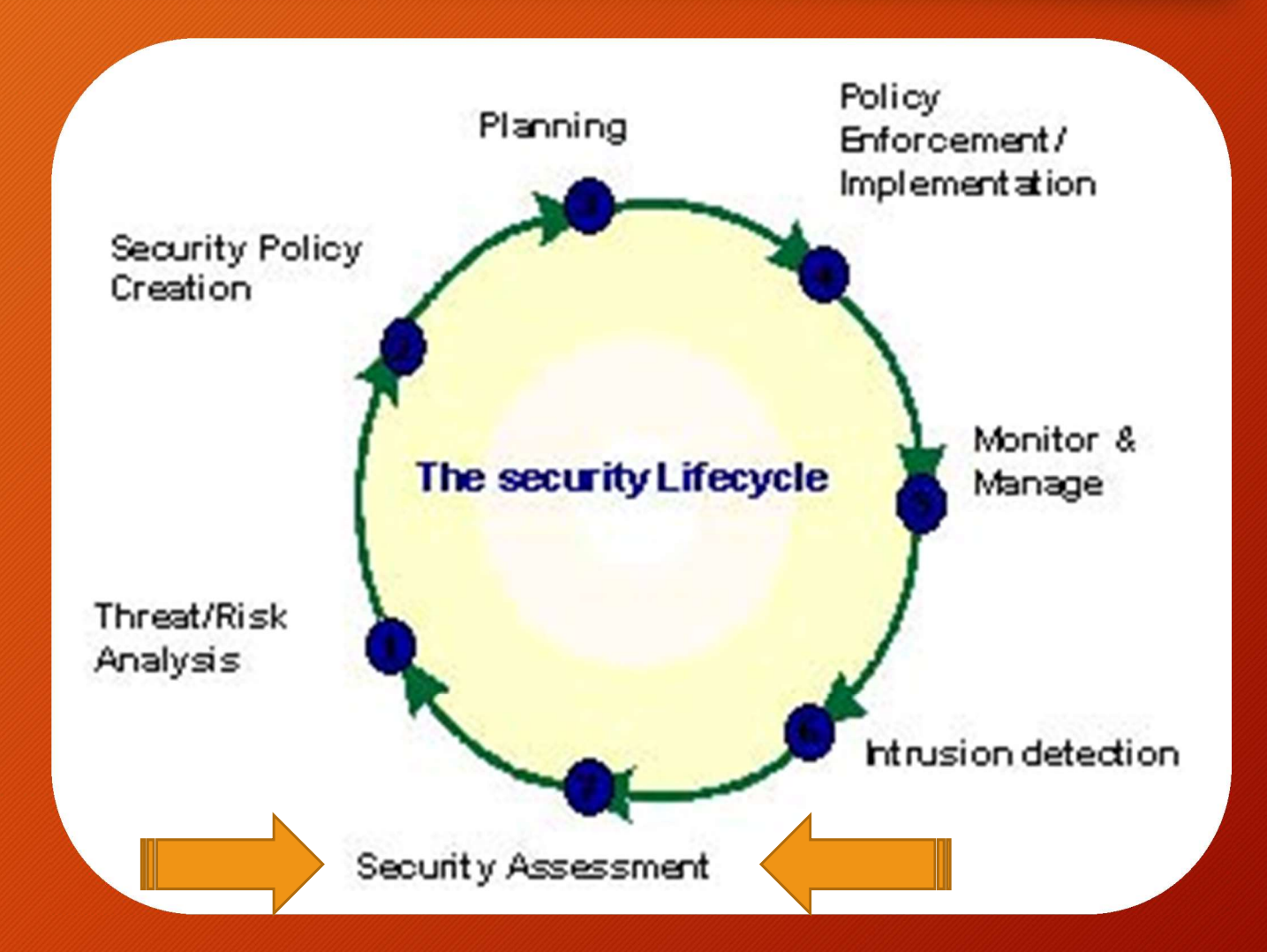

<sup>e</sup>diterri

#### Definizione: Security Assessment

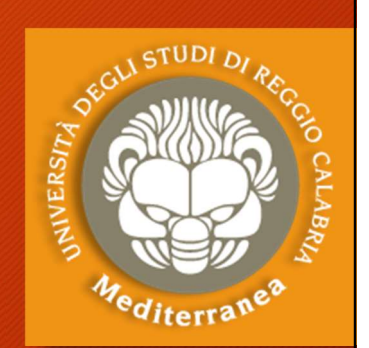

"The goal of a security assessment (also known as a security audit, security review, or network assessment), is to ensure that necessary security controls are integrated into the design and implementation of a project. A properly completed security assessment should provide documentation outlining any security gaps between a project design and approved corporate security policies."

#### Metodology:

- Requirement Study and Situation Analysis
- Security policy creation and update
- Document Review
- Risk Identification
- Vulnerability Scan
- Data Analysis
- Report & Briefing

Encyclopedia of Cryptography and Security

#### Definizione: Vulnerability

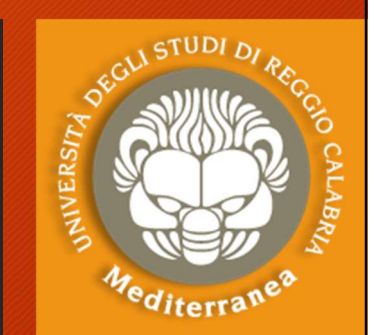

#### È tutto ciò che espone i sistemi informativi a:

- accessi non autorizzati
- modifica o cancellazione di dati fraudolenta
- perdita di dati o introduzione di inconsistenze
- discontinuità operativa (affidabilità e disponibilità)
- perdite economiche e reputazionali

#### Categorie:

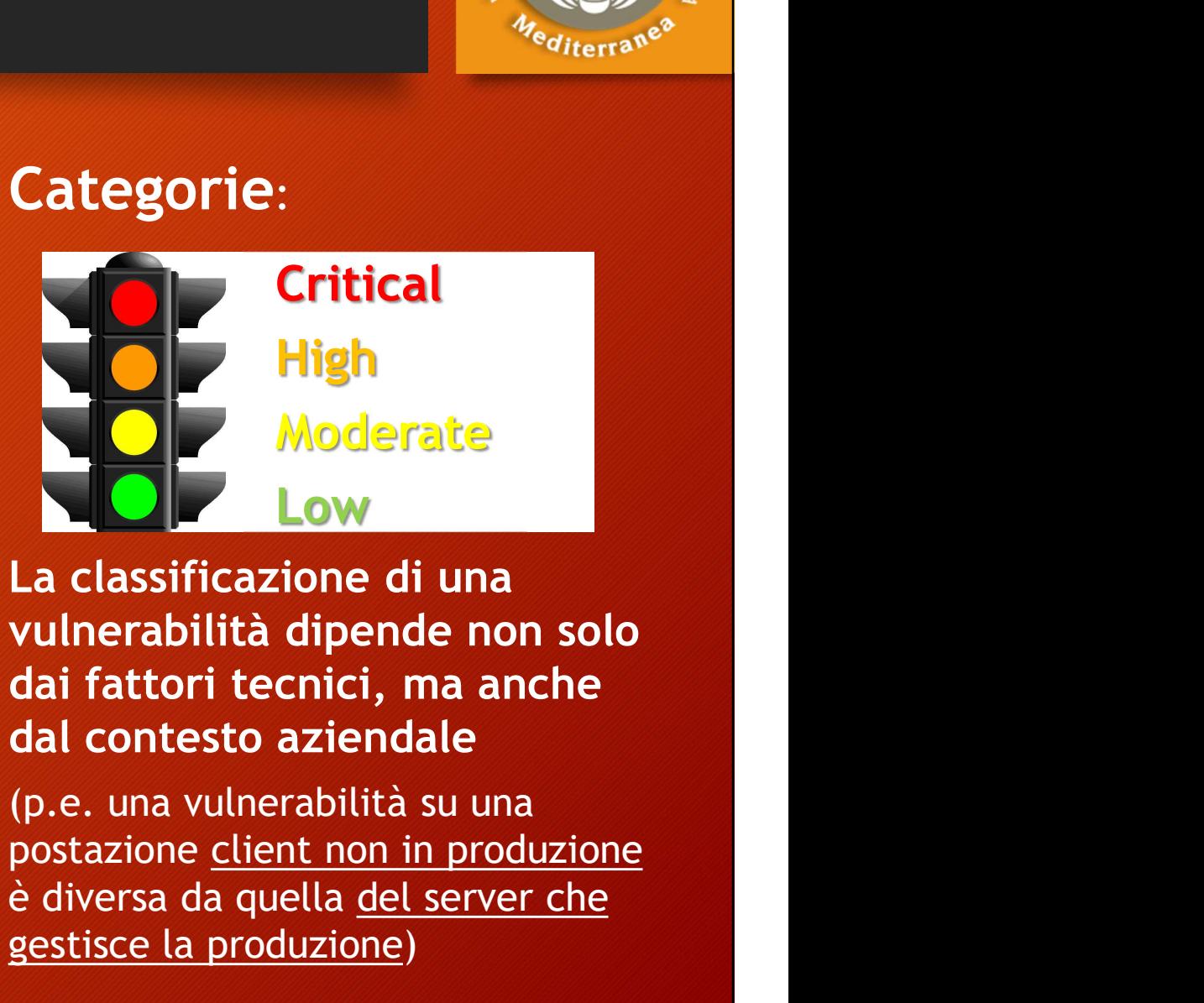

**Excess da quella del server che**<br> **excess da quella del server che**<br> **excess da quella del server che**<br> **excess da quella <u>del server che</u><br>
del server che<br>
del server che<br>
destisce la produzione)** Moderate<br>
Low<br>
La classificazione di una<br>
vulnerabilità dipende non solo<br>
dai fattori tecnici, ma anche<br>
dal contesto aziendale<br>
(p.e. una vulnerabilità su una<br>
postazione <u>client non in produzione</u><br>
è diversa da quella <u>d</u>

# Definizione: Penetration Test

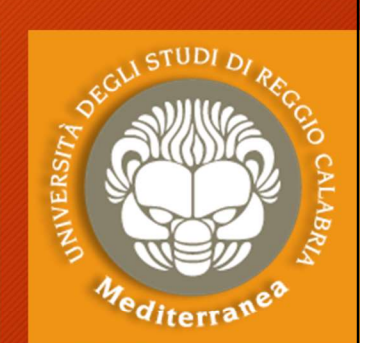

"Penetration testing is part of a security assessment (e.g.,Audit) or Definizione: Penetration<br>
"Penetration testing is<br>
"Penetration testing is<br>
part of a security<br>
assessment (e.g., Audit) or<br>
certifcation process (e.g.,<br>
Common Criteria) with an<br>
objective to locate and Common Criteria) with an objective to locate and **the security** eliminate security vulnerabilities that could be exploited to gain access to the security target (system, device or module) by a potential attacker."

Encyclopedia of Cryptography and Security

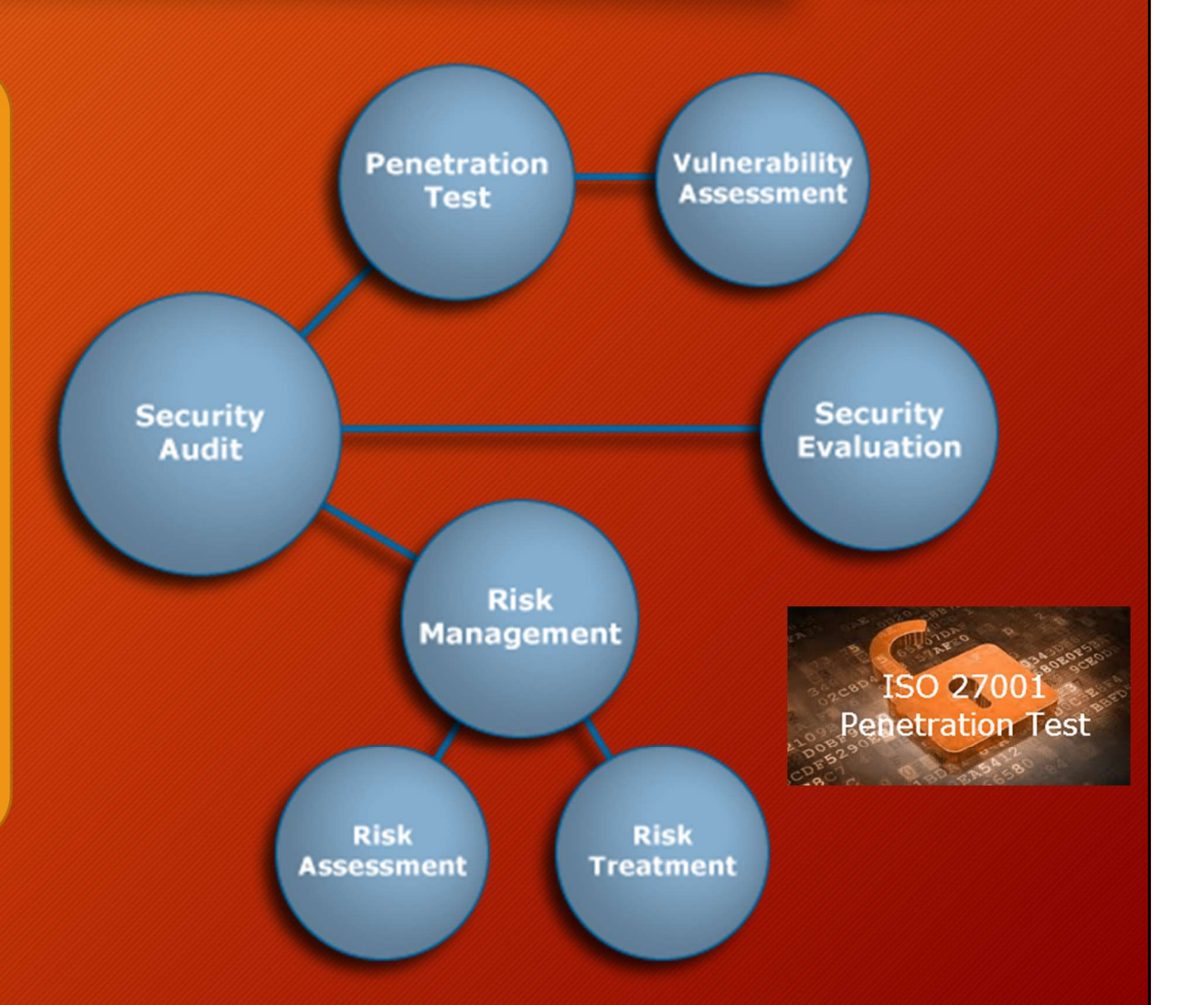

# Il penetration test è un metodo

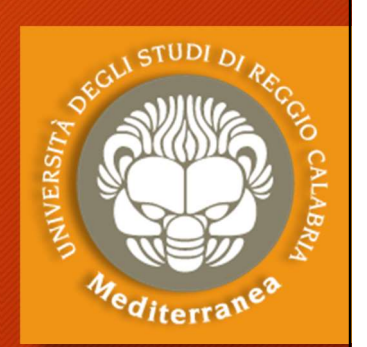

In letteratura esistono diverse metodologie riconosciute a livello internazionale ognuna delle quali ha una sua peculiarità. Tra le metodologie più utilizzate troviamo: **Example 12 CONTROLL COLORED CONTROLL COLORED AND ADMINISTED IN A UNITED COLORED IN A UNITED STATE III IS (Note of Standards and Technology), del Governo americano [https://www.nist.gov].<br>• SP-800-115 del NIST (National In** In letteratura esistono diverse metodologie riconosciute a<br>livello internazionale ognuna delle quali ha una sua peculiarità.<br>Tra le metodologie più utilizzate troviamo:<br>• SP-800-115 del NIST (National Institute of Standard

- SP-800-115 del NIST (National Institute of Standards and Technology), del Governo americano [https://www.nist.gov].
- Methodologies), una no-profit internazionale [http://www.isecom.org]. Sviluppato da Pete Herzog.
- 
- PTES, proposta da un gruppo di consulenti che hanno descritto una metodologia generica estremamente utile [http://www.pentest-standard.org].

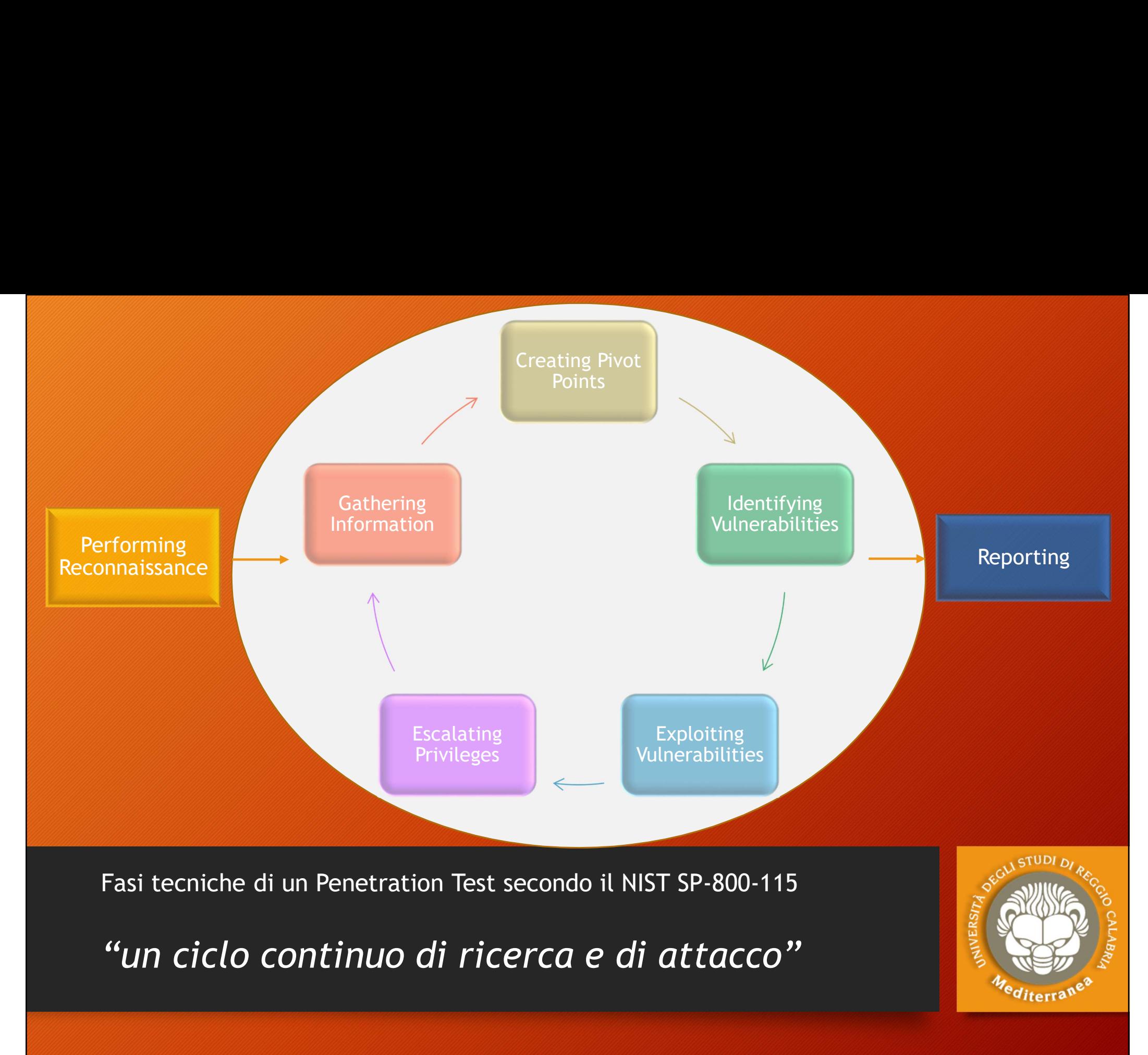

# Lo scopo di un penetration test

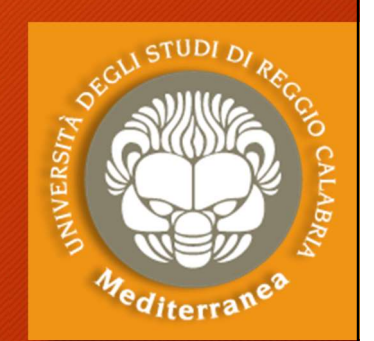

Lo scopo è la valutazione della sicurezza, quindi verificare se ci sono falle in un sistema informatico, prima che un attaccante malevolo possa sfruttarle. 1. Contrary of the Valentinian and the University of the Valentinan scope  $\hat{\mathbf{e}}$  is a valutazione della sicurezza, quindi<br>
ificare se ci sono falle in un sistema informatico,<br>
ma che un attaccante malevolo possa sfrutt 2. Il livello di sofisticazione della sicurezza, quindi<br>2. Ificare se ci sono falle in un sistema informatico,<br>2. Il livello di sofisticazione che un attaccante di attacco reali.<br>2. Il livello di sofisticazione che un atta scopo e la valutazione della sicurezza, quindi<br>
ificare se ci sono falle in un sistema informationa<br>
che un attaccante malevolo possa sfruttarle<br>
guida NIST SP-800.115 indica 4 obiettivi da raggiunge<br>
1. Quanto il sistema

La guida NIST SP-800.115 indica 4 obiettivi da raggiungere:

- 
- compromettere un sistema. Tricare se ci sono ratte in un sistema informatico,<br>ma che un attaccante malevolo possa sfruttarle.<br>guida NIST SP-800.115 indica 4 obiettivi da raggiungere:<br>1. Quanto il sistema testato tolleri scenari di attacco reali.<br>2.
- 
- 

I risultati ottenuti sono forniti, sotto forma di report o di relazione, al management dell'organizzazione.

# I target di un penetration test

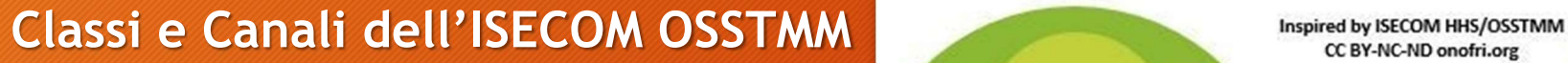

#### COMMSEC (Sicurezza delle Comunicazioni):

Data Networks e Telco, che l'OSSTMM utilizza per indicare i test a livello di reti informatiche (di dati) e telecomunicazioni (e.g. telefonica)

#### SPECSEC (Sicurezza dello Spettro / Segnali):

Wireless, che l'OSSTMM utilizza per indicare i test a livello wireless e sui segnali (come anche i test Tempest)

#### PHYSEC (Sicurezza fisica):

che comprende gli aspetti psicologici e delle persone, che l'OSSTMM utilizza per indicare i test a livello fisico e quelli relativi alla sicurezza delle persone.

#### APPSEC (Sicurezza logica):

S.O. e Application con al suo interno gli aspetti Mobile, Web e IoT, che l'OSSTMM utilizza per indicare i test a livello logico.

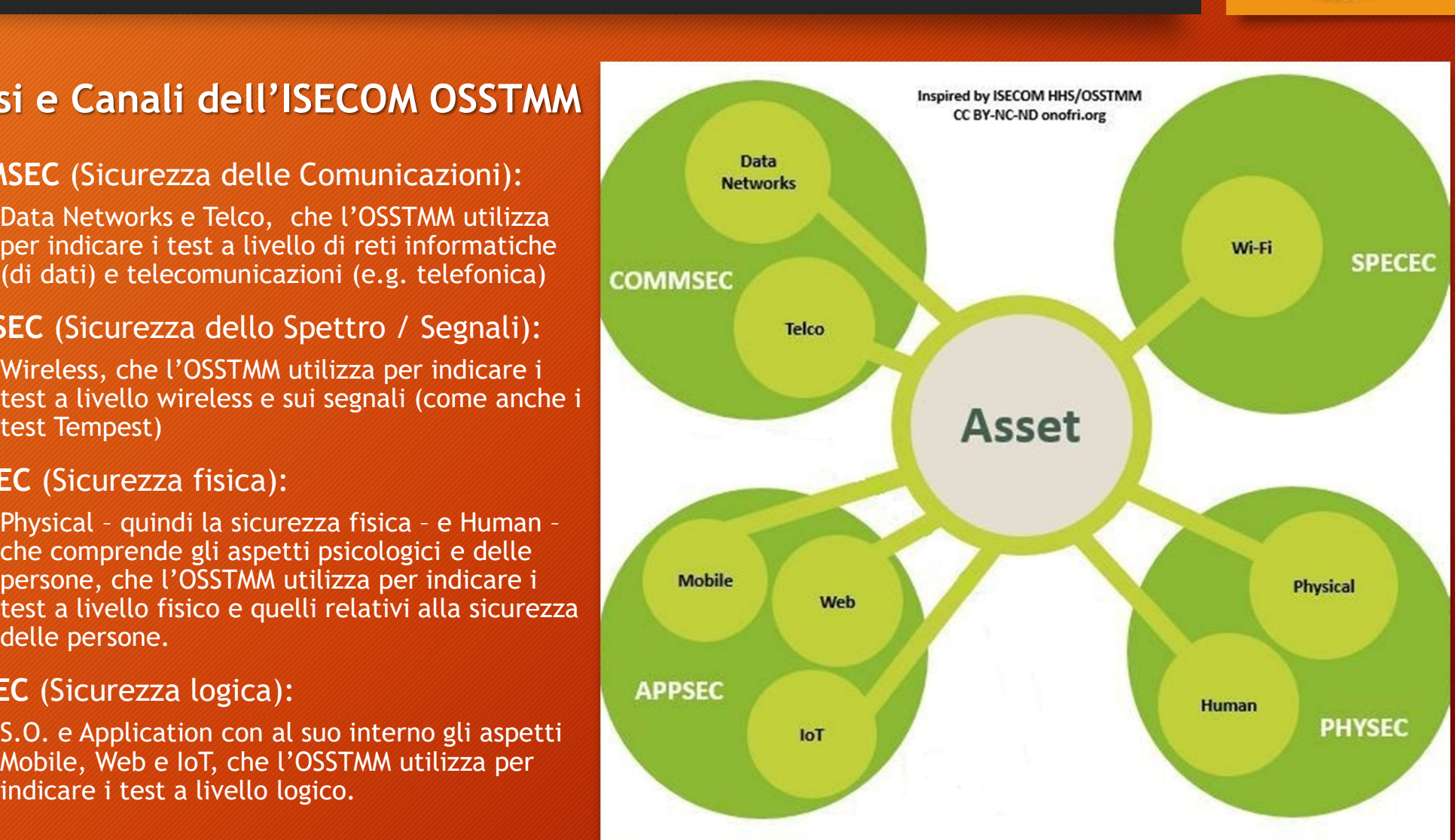

## Penetration test interni o esterni, bianchi o neri

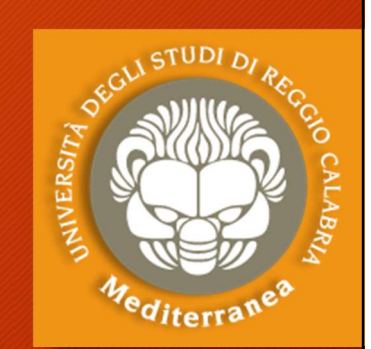

#### Tipi di Test secondo l'OSSTMM

Il test può essere eseguito sia dall'interno (in caso di simulazione di un attaccante che si trova dall'esterno del "perimetro" dei nostri sistemi) – definito dall'OSSTMM come vettore. Tipi di Test secondo l'OSSTMM<br>
Il test può essere eseguito sia dall'interno *(in*<br>
caso di simulazione di un attaccante che si trova<br>
all'interno dell'infrastruttura oggetto del test)<br>
che dall'esterno *(per simulare un at* 

all'interno dell'infrastruttura oggetto del test)<br>
che dall'esterno (per simulare un attacco<br>
dall'esterno del "perimetro" dei nostri sistemi) -<br>
definito dall'OSSTMM come <u>vettore</u>.<br>
Questa definizione inoltre si collega che dall'esterno (per simulare un attacco<br>dall'esterno del "perimetro" dei nostri sistemi) -<br>definito dall'OSSTMM come <u>vettore</u>.<br>Questa definizione inoltre si collega ad un<br>altro aspetto: la quantità d'informazioni<br>condiv Questa definizione inoltre si collega ad un altro aspetto: la quantità d'informazioni

Questo aspetto viene solitamente classificato attraverso una scala di grigi e pertanto un Il test può essere eseguito sia dall'interno (in<br>
caso di simulazione di un attaccante che si trova<br>
all'interno dell'infrastruttura oggetto del test)<br>
che dall'esterno (per simulare un attacco<br>
dall'esterno del "perimetro si condividono le informazioni mentre all'estremo più nero non ci sono informazioni condivise fino al punto che il test potrebbe essere usato per valutare il sistema difensivo del bersaglio.

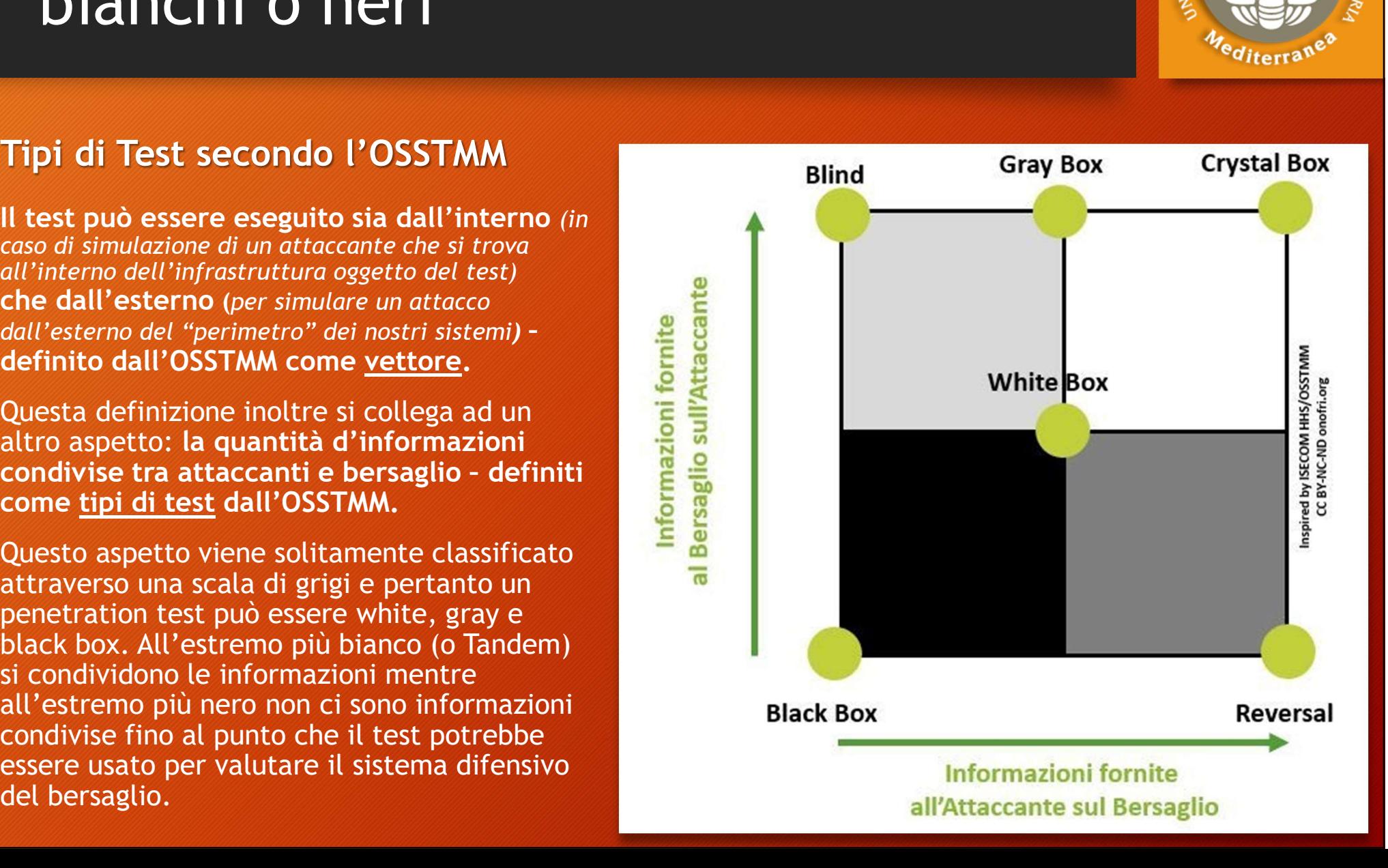

### Attack Types, Vectors and Attack Types, Vectors and<br>Threat Categories Attack Types, Vectors and<br>
Threat Categories<br>
Attack Types<br>
Attack Types<br>
Attack Types<br>
Application level<br>
Application level<br>
Application level<br>
Application level<br>
Application level<br>
Application level<br>
Application level<br>
A Vectors and<br>
Ties<br>
Threat Categories<br>
Network threats:<br>
Network threats:<br>
Compromised key attacks<br>
A Compromised key attacks<br>
A Compromised key attacks<br>
A Compromised key attacks **PECTORS AND<br>
TIES**<br>
Threat Categories<br>
Network threats:<br>
Compromised key attacks<br>
• Compromised key attacks<br>
• Denial of service attacks<br>
• Denial of service attacks<br>
• Signual and ARP poisoning<br>
• Signual and Instanting<br>

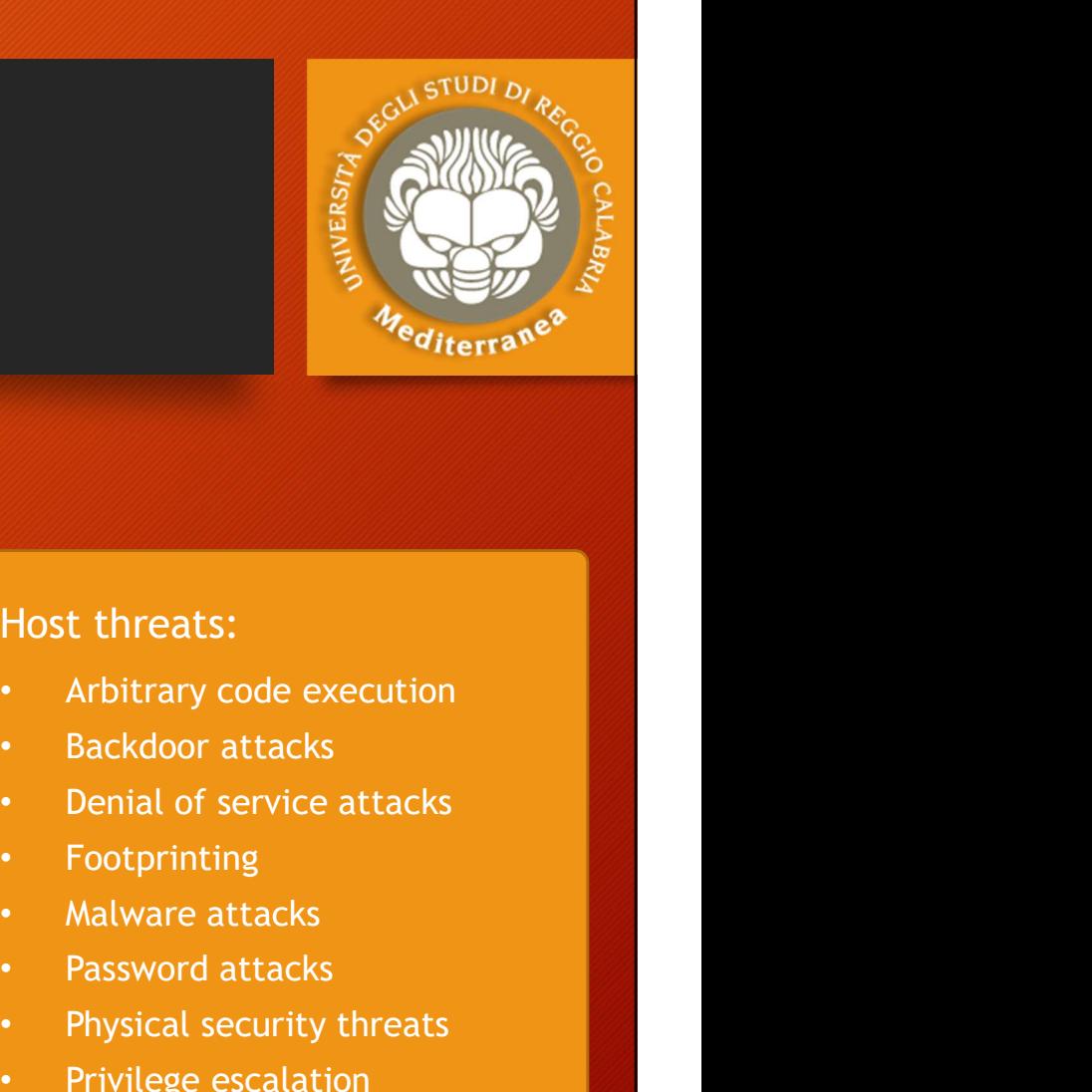

- Operating systems
- 
- Application level
- 

#### Vectors

- 
- Cloud computing
- Insider attacks
- Mobile threats
- Viruses, worms, malware

### Attack Types<br>
• Operating systems<br>
• Misconfiguration<br>
• Application level<br>
• Shrinkwrap / default<br>
• Shrinkwrap / default<br>
• Shrinkwrap / default<br>
• DNS and ARP poisoning<br>
• Firewall and IDS attacks<br>
• Misconfiguration ga Attack Types **Threat Categories Find Categories**<br>
• Sure of the Categories<br>
• Session higacking and MTM attacks<br>
• Session hijacking and MTM attacks<br>
• Session hijacking and MTM attacks<br>
• Session hijacking and MTM attacks<br>
• Session hijacking and MTM a

#### Network threats:

- Misconfiguration **Compromised key attacks** 
	- **Denial-of-service attacks Backdoor attacks**
	- DNS and ARP poisoning **•** Denial of service attacks
	- Firewall and IDS attacks
	- Information gathering **•** Malware attacks
	- Password-based attacks
	-
	- Sniffing and eavesdropping Privilege escalation
	- **Spoofing**

#### Application threats:

- Authentication and authorization <br>attacks<br>Cryptography attacks attacks • Denial-of-service attacks<br>• DNS and ARP poisoning<br>• Trewall and IDS attacks<br>• Tootprinting<br>• Information gathering<br>• Malware attacks<br>• Password-based attacks<br>• Session hijacking and MTM attacks<br>• Simifing and eavesdroppi
- 

#### Host threats:

- 
- 
- Most threats:<br>
 Arbitrary code execution<br>
 Backdoor attacks<br>
 Denial of service attacks<br>
 Footprinting<br>
 Malware attacks<br>
 Password attacks<br>
 Physical security threats<br>
 Privilege escalation<br>
 Unauthorized access Friends:<br>
Host threats:<br>
• Arbitrary code execution<br>
• Backdoor attacks<br>
• Footprinting<br>
• Malware attacks<br>
• Password attacks<br>
• Physical security threats<br>
• Privilege escalation<br>
• Unauthorized access Host threats:<br>
• Arbitrary code execution<br>
• Backdoor attacks<br>
• Denial of service attacks<br>
• Footprinting<br>
• Malware attacks<br>
• Password attacks<br>
• Physical security threats<br>
• Privilege escalation<br>
• Unauthorized access<br>
- **Footprinting**
- 
- Password attacks
- 
- 
- 
- 
- 

• …………..

Fost threats:<br>
• Arbitrary code execution<br>
• Backdoor attacks<br>
• Denial of service attacks<br>
• Footprinting<br>
• Malware attacks<br>
• Password attacks<br>
• Physical security threats<br>
• Privilege escalation<br>
• Unauthorized access<br> • Arbitrary code execution<br>• Backdoor attacks<br>• Denial of service attacks<br>• Footprinting<br>• Malware attacks<br>• Physical security threats<br>• Privilege escalation<br>• Unauthorized access<br>• Guffer overflow issues<br>• Cryptography at • Backdoor attacks<br>• Denial of service attacks<br>• Footprinting<br>• Malware attacks<br>• Physical security threats<br>• Physical security threats<br>• Frivilege escalation<br>• Unauthorized access<br>• Euffer overflow issues<br>• Cryptography a

# Gli strumenti per il penetration test

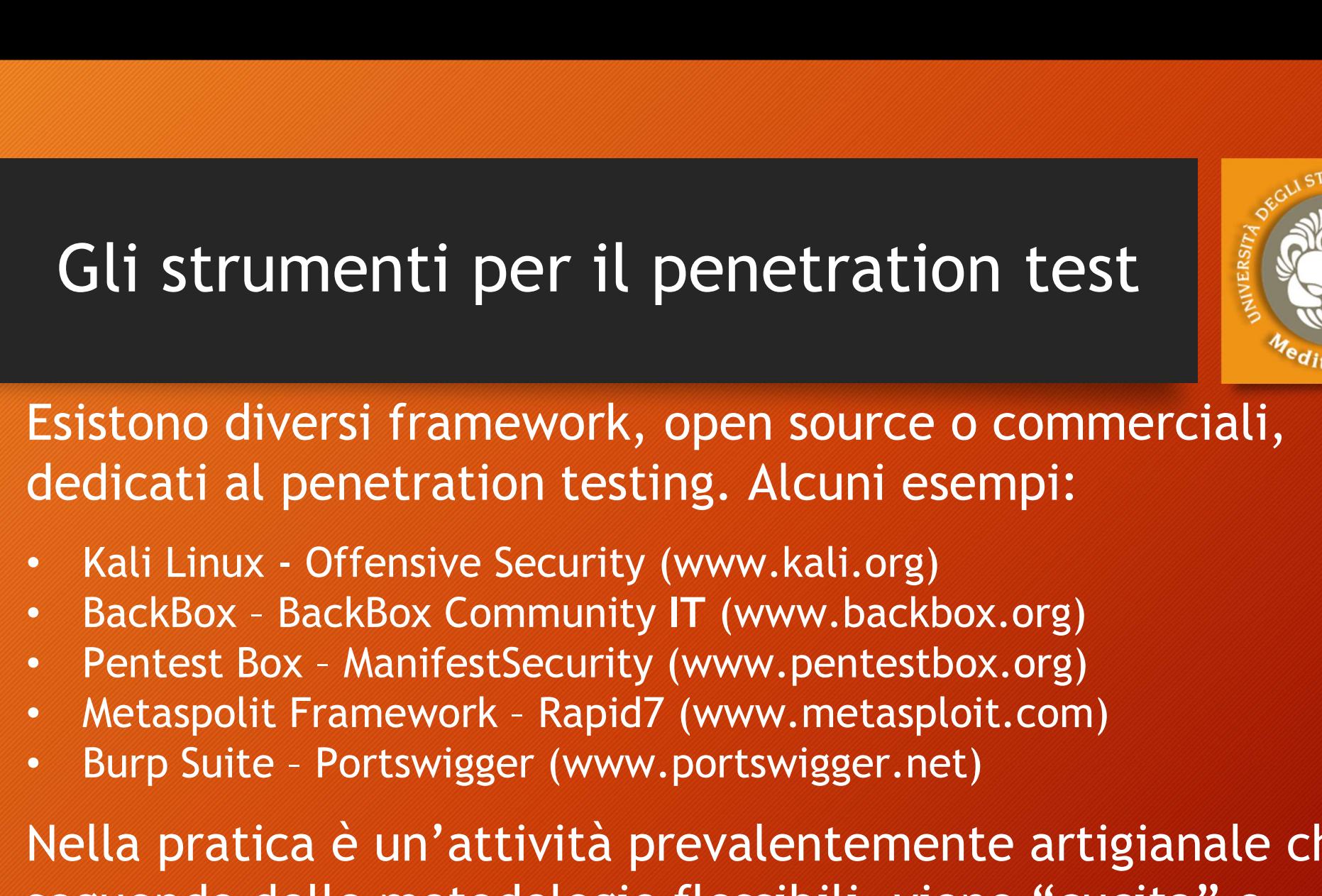

- 
- 
- 
- 
- 

Nella pratica è un'attività prevalentemente artigianale che, seguendo delle metodologie flessibili, viene "cucita" e adattata alla specifica attività e allo specifico bersaglio.

Ciò si traduce nell'utilizzo di strumenti standard, ma anche la creazione di strumenti e/o di exploit per l'occasione.

#### Prerequisiti / Competenze

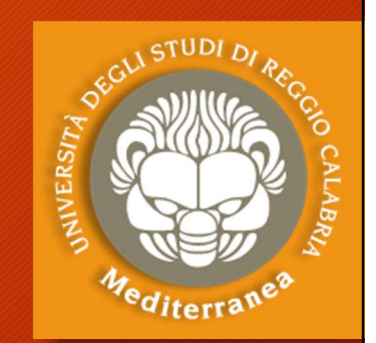

Prerequisiti / Competenze<br>Secondo l'ISECOM, un team di penetration tester dovrebbe<br>Exemprendere persone con diverse specialità, e che parte del<br>Exempo di ogni tester dovrebbe essere dedicato alla ricerca di nuovi comprendere persone con diverse specialità, e che parte del tempo di ogni tester dovrebbe essere dedicato alla ricerca di nuovi attacchi, tecniche e procedure se non alla scrittura di strumenti.

- Sistemi Operativi
- Reti di Calcolatori
- Programmazione
- Basi di Dati
- Crittografia
- Normativa di settore
- Social Engineering
- Certificazioni ???

Corso Universitario in

- Ingegneria Informatica
- **Informatica**
- Sicurezza Informatica

#### { Molte ore di pratica }

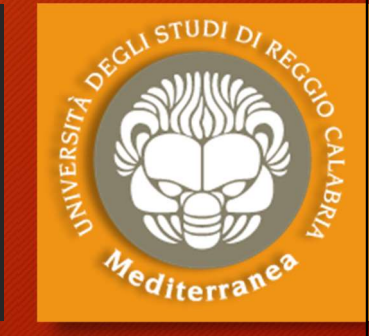

#### Ambiente di testing

Prerequisiti Strumenti Configurazione di un ambiente di testing

#### Strumenti for testing

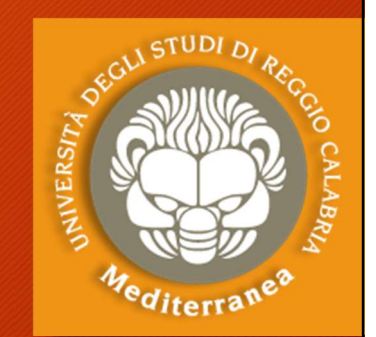

#### Strumenti:

- Find Strumenti for testing<br>
Strumenti:<br>
 Kali Linux | Offensive Security (ex BackTrack Linux)<br>
Penetration Testing and Ethical Hacking Linux Distribution<br>
[https://www.kali.org] Penetration Testing and Ethical Hacking Linux Distribution [https://www.kali.org] Trumenti:<br>
Ali Linux | Offensive Security (ex BackTrack Linux)<br>
Penetration Testing and Ethical Hacking Linux Distribution<br>
Inttps://www.kali.org]<br> **VMware Workstation Player** | Vmware<br>
Ambiente per eseguire Macchine Virtu
- VMware Workstation Player | Vmware [https://www.vmware.com/products/workstation-player.html]

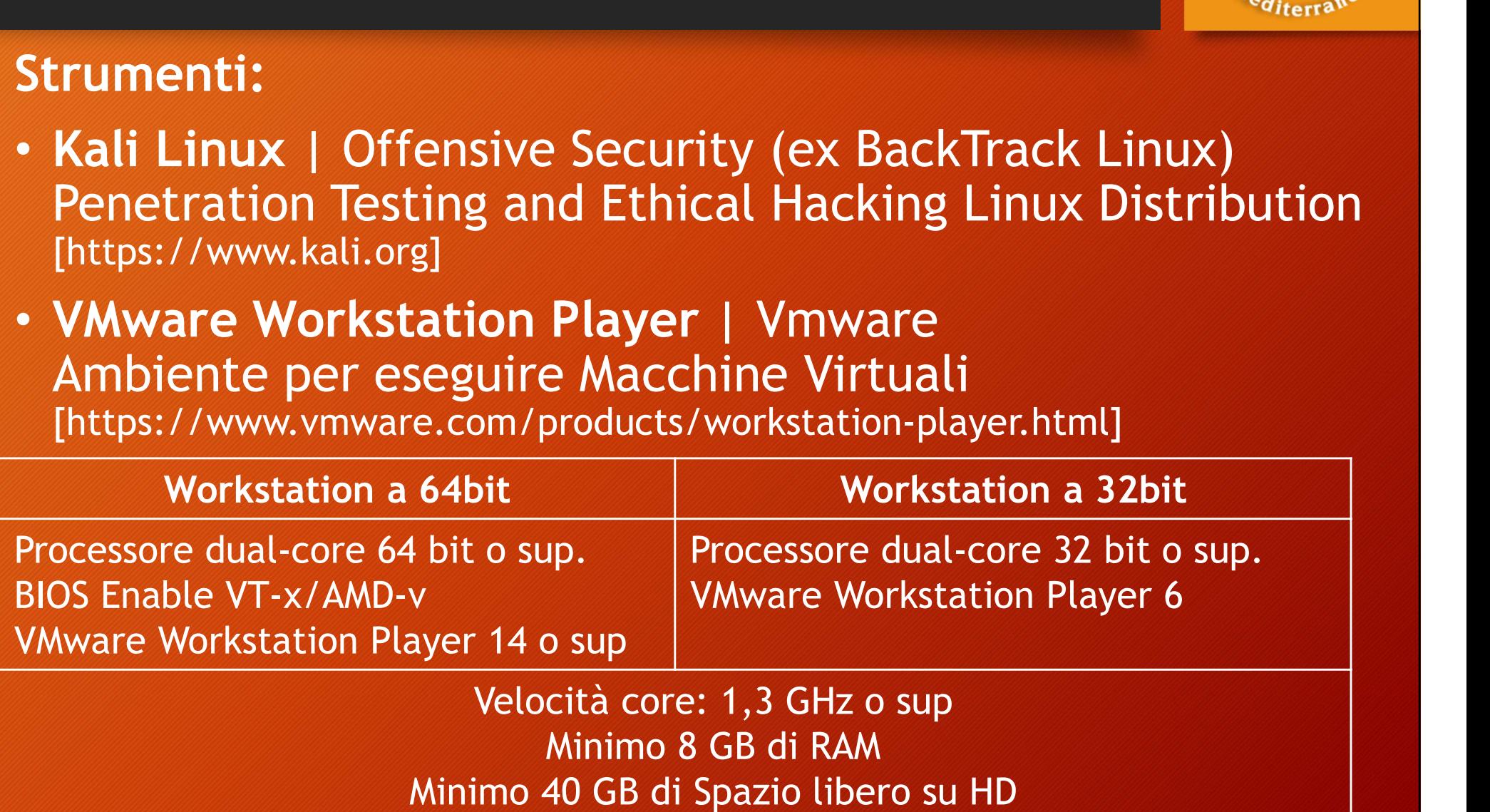

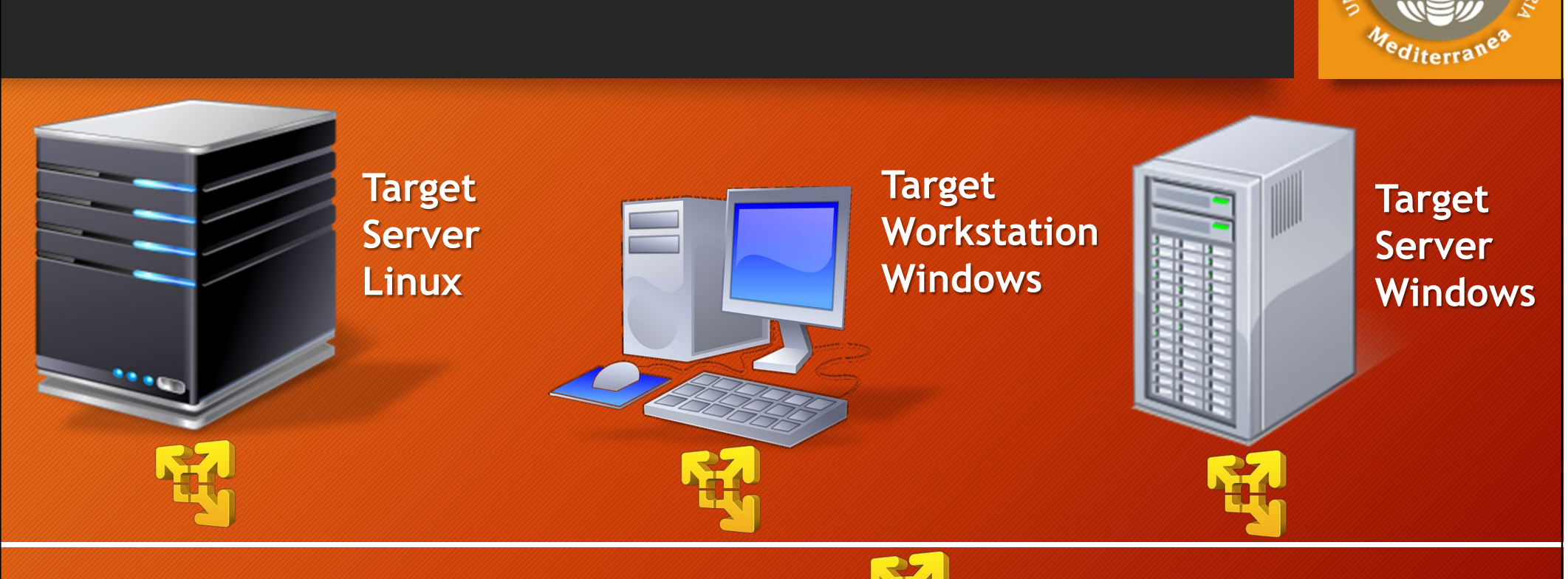

Lab Schema Virtuale

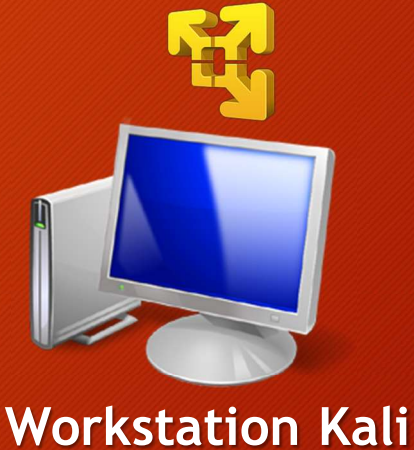

### Deploy Kali Linux in WMware WS 1. Installare ed eseguire WMware Workstation Player **Deploy Kali Linux in WMware WS**<br>2. Se abbiamo scaricato Kali Linux ISO image:<br>2. Se abbiamo scaricato Kali Linux ISO image:<br>2. Seegliere la sorgente (DVD/ISO) .... Ploy Kali Linux in WMware WS<br>Installare ed eseguire WMware Workstation Player<br>Se abbiamo scaricato Kali Linux ISO image:<br>1. Selezionare «Create a New Virtual Machine»<br>2. Scegliere la sorgente (DVD/ISO) ....<br>Se abbiamo scar **Deploy Kali Linux in WMware WS**<br>
2. Installare ed eseguire WMware Workstation Player<br>
2. Se abbiamo scaricato Kali Linux ISO image:<br>
1. Selezionare «Create a New Virtual Machine»<br>
2. Scegliere la sorgente (DVD/ISO) ....<br> **Deploy Kali Linux in WMware WS<br>
3. Se abbiamo scaricato Kali Linux ISO image:<br>
3. Se abbiamo scaricato Kali Linux ISO image:<br>
3. Se abbiamo scaricato Kali Linux IX image:<br>
3. Se abbiamo scaricato Kali Linux VM image:<br>
4.**

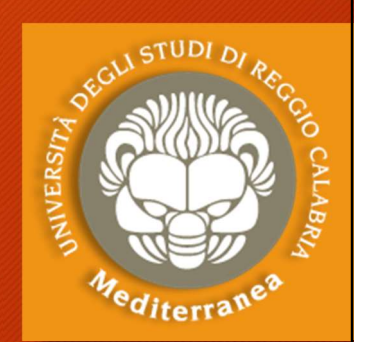

- 1. Selezionare ed eseguire WMware Workstation Pl.<br>1. Selezionare «Create a New Virtual Machine»<br>1. Selezionare «Create a New Virtual Machine»<br>2. Scegliere la sorgente (DVD/ISO) ....<br>1. Selezionare «Open a Virtual Machine»<br>
- Installare ed eseguire WMware Workstation F<br>Se abbiamo scaricato Kali Linux ISO image:<br>1. Selezionare «Create a New Virtual Machine»<br>2. Scegliere la sorgente (DVD/ISO) ....<br>Se abbiamo scaricato Kali Linux-VM image:<br>1. Sele 1. Installare ed eseguire WMware Workstati<br>
2. Se abbiamo scaricato Kali Linux ISO imag<br>
1. Selezionare «Create a New Virtual Machine»<br>
2. Scegliere la sorgente (DVD/ISO) ....<br>
3. Se abbiamo scaricato Kali Linux VM imag<br>
1
	-
	-
- -
	-
- -
- Instattare eu eseguire wwware workstation Ftayer<br>Se abbiamo scaricato Kali Linux ISO image:<br>1. Selezionare «Create a New Virtual Machine»<br>2. Scegliere la sorgente (DVD/ISO) ....<br>Se abbiamo scaricato Kali Linux VM image:<br>1. Se abbiamo scaricato Kali Linux ISO image:<br>
1. Selezionare «Create a New Virtual Machine»<br>
2. Scegliere la sorgente (DVD/ISO) ....<br>
Se abbiamo scaricato Kali Linux VM image:<br>
1. Selezionare «Open a Virtual Machine»<br>
2. Apr HOST (per lavorare con più WS)

### Run Kali Linux in WMware WS Run Kali Linux in WMware WS<br>1. Dopo aver scelto «Play virtual machine»<br>2. Inserire le credenziali di accesso «root» / «toor» 2. Inserire le credenziali di accesso «root» / «toor»<br>2. Inserire le credenziali di accesso «root» / «toor»<br>2. Inserire le credenziali di accesso «root» / «toor»<br>3. Se necessario impostare la tastiera in Italiano 3. Se necessario impostare la tastiera in Italiano de Aprice II (Continued al tastiera in Italiano de Aprice II (Continued al tastiera in Italiano de Aprice II (Continued al tastiera in Italiano de Aprice II (Continued al **Run Kali Linux in WMware WS**<br>1. Dopo aver scelto «Play virtual machine»<br>2. Inserire le credenziali di accesso «root» / «too<br>3. Se necessario impostare la tastiera in Italiano<br>4. Aprire la console di comandi «\$»<br>5. Control

- 1. Dopo aver scelto «Play virtual machine<br>
2. Inserire le credenziali di accesso «root»<br>
3. Se necessario impostare la tastiera in l<br>
4. Aprire la console di comandi «\$»<br>
5. Controllare la configurazione di rete:<br>
 Esegui
- KUN KAll LINUX IN WMWATE WS<br>1. Dopo aver scelto «Play virtual machine»<br>2. Inserire le credenziali di accesso «root» / «to<br>3. Se necessario impostare la tastiera in Italiano<br>4. Aprire la console di comandi «\$»<br>5. Controllar bopo aver scetto «Ptay virtuat machine»<br>
Inserire le credenziali di accesso «root» / «toor»<br>
Se necessario impostare la tastiera in Italiano<br>
Aprire la console di comandi «Ş»<br>
Controllare la configurazione di rete:<br>
• Eseg
- 
- 
- Aprire la console di comanidi « 3 »<br>Controllare la configurazione di rete:<br>• Eseguire il comando «ifconfig»<br>Testare la connessione di rete:<br>• Eseguire l'aggiornamento della distribuzione<br>• «apt-get dil-upgrade» aggiorna i
	- Eseguire il comando «ifconfig»
- -
- 2. Inserire le credenziali di accesso «root» / «toor»<br>
3. Se necessario impostare la tastiera in Italiano<br>
4. Aprire la console di comandi «\$»<br>
5. Controllare la configurazione di rete:<br>
 Eseguire il comando «fronfig»<br>
6. Se necessario impostare la tastiera in Italiano<br>
Aprire la console di comandi «\$»<br>
Controllare la configurazione di rete:<br>• Eseguire il comando «ifconfig»<br>
Testare la connessione di rete:<br>• Eseguire l'aggiornamento della d Aprire la console di comandi «\$»<br>Controllare la configurazione di rete:<br>• Eseguire il comando «ifconfig»<br>Testare la connessione di rete:<br>• Eseguire l'aggiornamento della distribuzic<br>• «apt-get update» verifica la presenza
	-
	-
	-

#### Target for testing

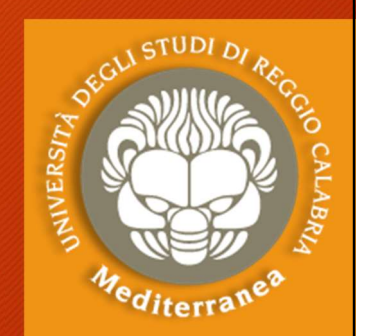

#### Target for testing:

- Windows Server 2008 R2 x64 / Windows 10 Enteprise Windows Server 2000 / Windows XP Professional [http://www.microsoft.com] Target for testing<br>
Target for testing:<br>
• Windows Server 2008 R2 x64 / Windows 10 Enteprise<br>
Windows Server 2000 / Windows XP Professional<br>
http://www.microsoft.com]<br>
• Metasploitable is a vulnerable Linux virtual machine Target for testing:<br>
• Windows Server 2008 R2 x64 / Windows 10 Entepris<br>
• Windows Server 2000 / Windows XP Professional<br>
<sup>[http://www.microsoft.com]<br>
• Metasploitable is a vulnerable Linux virtual machine<br>
[https://github</sup> 1arget for testing:<br>
• Windows Server 2008 R2 x64 / Windows 10 Enteprise<br>
Windows Server 2000 / Windows XP Professional<br>
1http://www.microsoft.com]<br>
• Metasploitable is a vulnerable Linux virtual machine<br>
1https://github.c
- [https://github.com/rapid7/metasploit-framework]
- [http://www.dvwa.co.uk]
- [https://www.vulnhub.com]
- OWASP Broken Web Applications Project [http://www.owaspbwa.org]

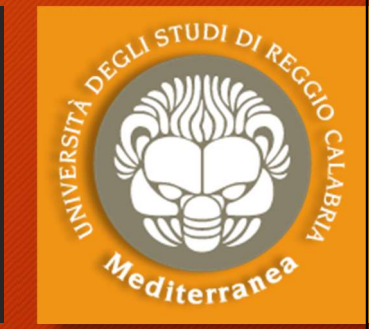

## Deploy Targets in WMware **Deploy Targets in WMware<br>2. Selezionare il target da provare:<br>2. Selezionare il target da provare:<br>2. Selezionare il target da provare:<br>2. Selezionare «Open a Virtual Machine» ploy Targets in WMware<br>Eseguire un'altra sessione di WMware Worksta<br>Selezionare il target da provare:<br>1. Scompattare l'immagine virtual scelta<br>2. Selezionare «Open a Virtual Machine»<br>3. Aprire il File «XXXX.vmx» o «XXXX.o ploy Targets in WMware<br>
Eseguire un'altra sessione di WMware Wor<br>
Selezionare il target da provare:<br>
1. Scompattare l'immagine virtuale scelta<br>
2. Selezionare «Open a Virtual Machine»<br>
3. Aprire il File «XXXX.vmx» o «XXXX**

- 1. Eseguire un'altra sessione di WMware<br>2. Selezionare il target da provare:<br>2. Selezionare il target da provare:<br>2. Selezionare il target da provare: 1. **ploy Targets in WMware**<br>1. Seguire un'altra sessione di WMware Workstat<br>1. Scompattare l'immagine virtuale scelta<br>1. Scompattare l'immagine virtuale scelta<br>1. Selezionare «**Open a Virtual Machine»**<br>1. Aprire il File «X 1. Eseguire un'altra sessione di WMware Wc<br>2. Selezionare il target da provare:<br>1. Scompattare l'immagine virtual scelta<br>2. Selezionare «Open a Virtual Machine»<br>3. Aprire il File «XXXX.vmx» o «XXXX.ovf»<br>3. Configurare i se Eseguire un'altra sessione di WMware Workstation Play<br>Selezionare il target da provare:<br>1. Scompattare l'immagine virtuale scelta<br>2. Selezionare «Open a Virtual Machine»<br>3. Aprire il File «XXXX.vmx» o «XXXX.ovf»<br>Configurar Eseguire un'altra sessione di WMware Workstation<br>Selezionare il target da provare:<br>1. Scompattare l'immagine virtual scelta<br>2. Selezionare «Open a Virtual Machine»<br>3. Aprire il File «XXXX.vmx» o «XXXX.ovf»<br>Configurare i se 1. Eseguire un'attra sessione di WMWare Workstation P<br>
2. Selezionare il target da provare:<br>
1. Scompattare l'immagine virtuale scelta<br>
2. Selezionare «Open a Virtual Machine»<br>
3. Aprire il File «XXXX.vmx» o «XXXX.ovf»<br>
3.
- Selezionare il target da provare:<br>
1. Scompattare l'immagine virtuale scelta<br>
2. Selezionare «Open a Virtual Machine»<br>
3. Aprire il File «XXXX.vmx» o «XXXX.ovf»<br>
Configurare i seguenti parametri<br>
1. Memory: 2 GB Processo
	-
	-
	-
- -
	-
- - - Linux «ifconfig»
		- Windows «ipconfig»

### Implementazione del plementazione del Attuazione del penetration testing

Realizzazione di alcuni attacchi informatici

## Penetration Test: fasi principali Penetration Test: fasi principali<br>• Pre-engagement Interactions<br>• Intelligence Gathering<br>• Threat Modeling<br>• Vulnerability Analysis

- Pre-engagement Interactions r Crictiation Test. Tast principality<br>• Pre-engagement Interactions<br>• Intelligence Gathering<br>• Threat Modeling<br>• Vulnerability Analysis<br>• Exploitation
- Intelligence Gathering
- 
- 
- Exploitation
- Post Exploitation
- Reporting

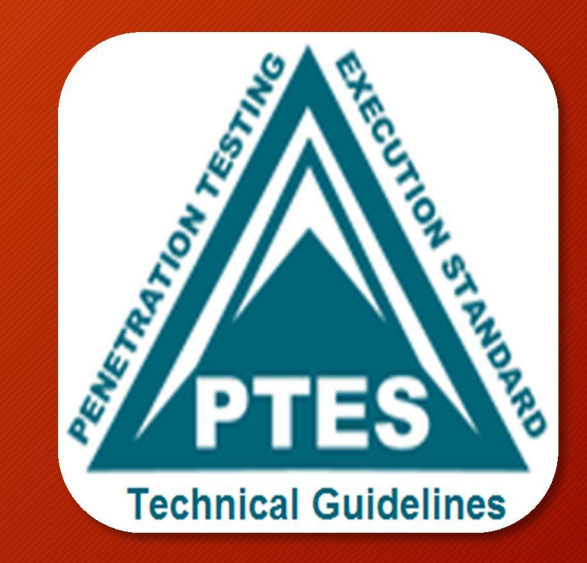

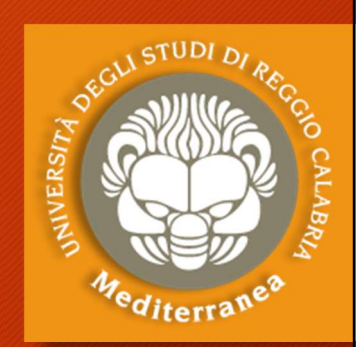

#### Pre-engagement Interactions

L'obiettivo di questa fase è quello di definire le regole di ingaggio: lo scopo del test, i tempi di realizzazione, i target da verificare e il costo 1. A tal fine vengono sottoposti dei questionari per chiarire i termini del test:<br>
1. A tal fine vengono sottoposti dei questionari per chiarire i termini del test:<br>
1. A tal fine vengono sottoposti dei questionari per chi **Pre-engagement Interactions<br>Pre-engagement Interactions<br>iettivo di questa fase è quello di definire le regole di<br>copo del test, i tempi di realizzazione, i target da ver<br>tal fine vengono sottoposti dei questionari per chi Pre-engagement Interactions<br>
iettivo di questa fase è quello di definire le regole di ingage<br>
icopo del test, i tempi di realizzazione, i target da verificare<br>
tal fine vengono sottoposti dei questionari per chiarire i te Pre-engagement Interactions<br>
iettivo di questa fase è quello di definire le regole di ingagge<br>
copo del test, i tempi di realizzazione, i target da verificare<br>
tal fine vengono sottoposti dei questionari per chiarire i te Pre-engagement Interactions**<br>
iettivo di questa fase è quello di definire le regole di<br>
copo del test, i tempi di realizzazione, i target da ver<br>
tal fine vengono sottoposti dei questionari per chiarire i ta<br>
• Web Applic L'obiettivo di questa fase è quello d<br>
lo scopo del test, i tempi di realizza<br>
1. A tal fine vengono sottoposti dei que<br>
• Network Penetration Test<br>
• Web Application Penetration Test<br>
• Wireless Network Penetration Test<br> • iettivo di questa fase è quello di definire le regole di ingaggio:<br>
• copo del test, i tempi di realizzazione, i target da verificare e il costo<br>
• Web Application Penetration Test<br>
• Web Application Penetration Test<br>
•

- -
	-
	-
	-
	- **Social Engineering**
- - le date di inizio e fine attività
	-
	-
	- i limiti dell'ingegneria sociale
- 4. e si stabiliscono i canali di comunicazione:
	- scoprire le vulnerabilità, ottenere un certificato di conformità es. ISO 27001, ecc.
- - nei casi di emergenza o per segnalare un incidente

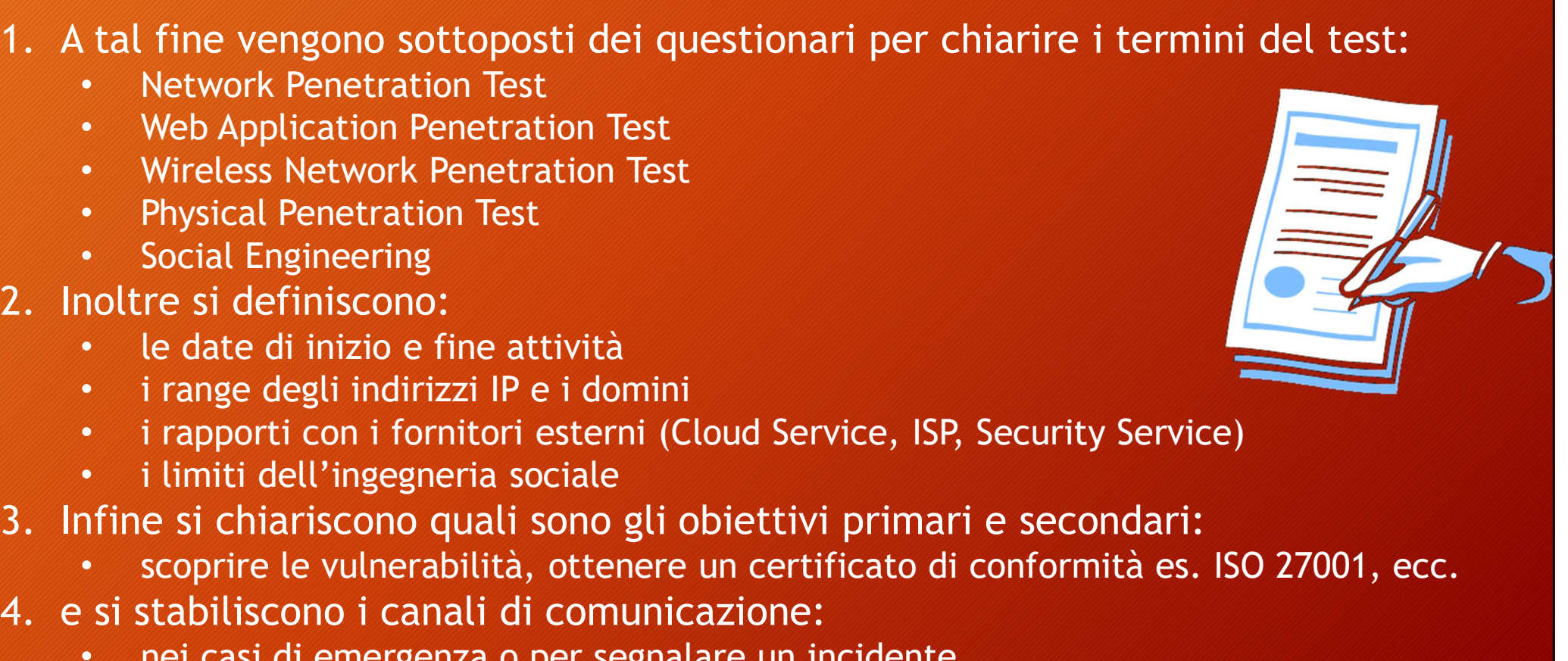

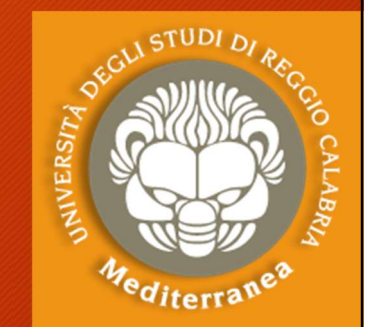

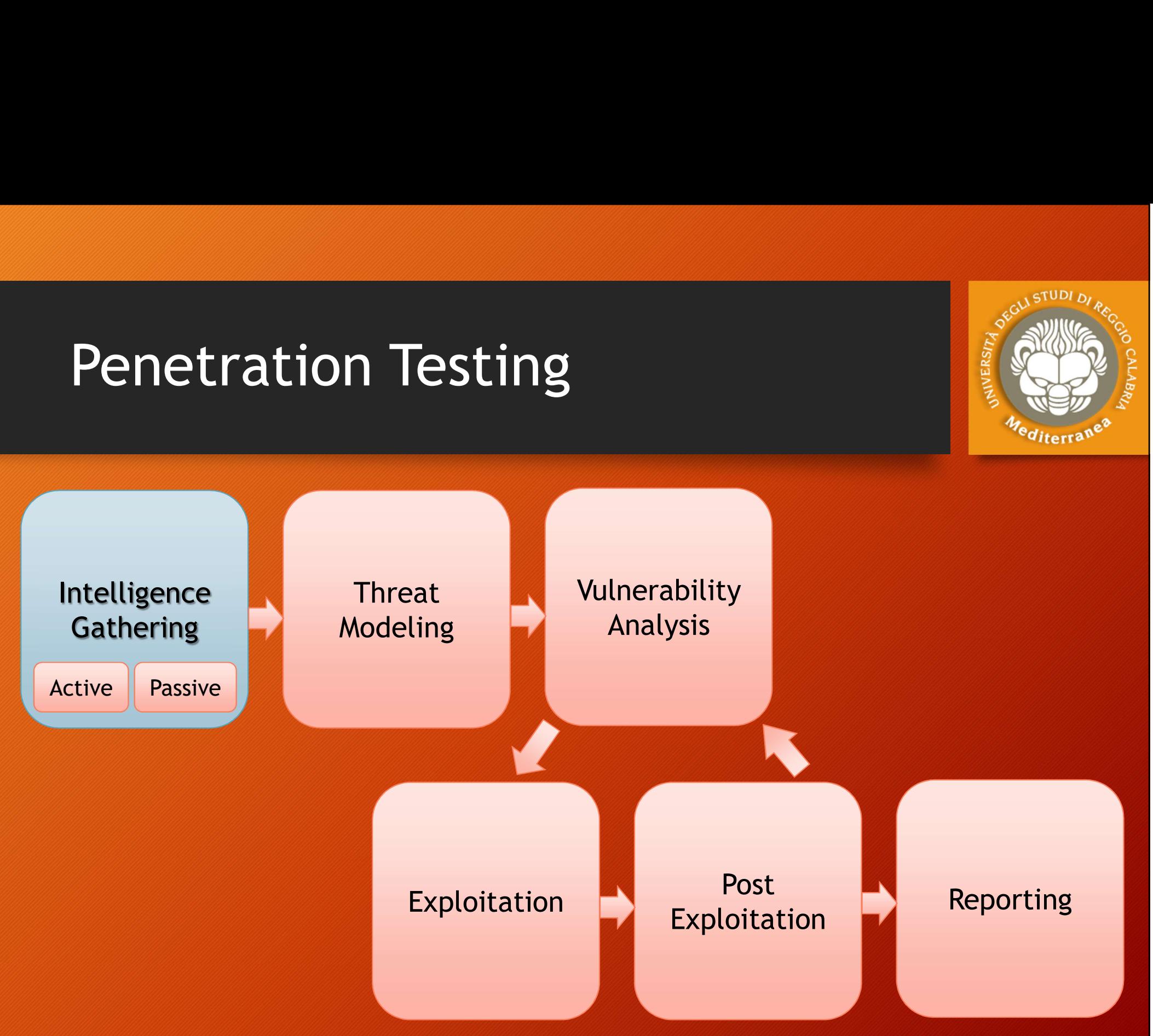

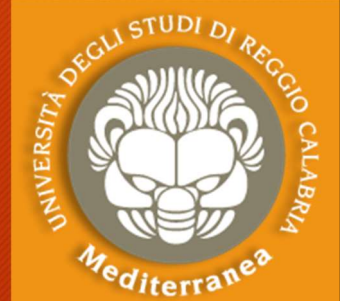

#### Intelligence Gathering

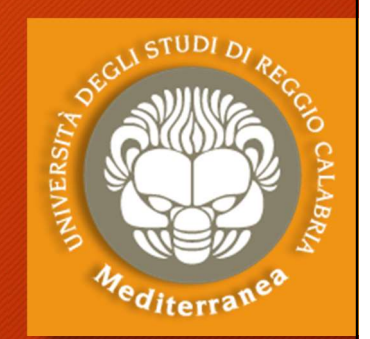

L'obiettivo è quello di raccogliere più informazioni possibili sul target e produrre un documento utile alla pianificazione della strategia del test:

- When doing a black-box assessment
- Verify (or expand) the scope
- Find targets on the cloud and get authorization to test
- Gather info for testing authentication
- Gather info for social engineering
- Gather technical info on network targets

Può essere eseguita con tre livelli di profondità:

- Liv. 1: Raccolta dei dati attraverso l'uso di tools automatici
- Liv. 2: Oltre ai dati di livello 1, include la realizzazione di analisi manuali per ottenere informazioni sulla struttura fisica, l'organizzazione, i rapporti con soggetti esterni, le informazioni tecniche
- Liv. 3: Oltre ai dati dei livelli 1 e 2, contempla un'analisi più approfondita delle informazioni acquisite (OSINT) anche attraverso le reti sociali

### Footprinting and Reconnaissance Footprinting and Reconnaissand<br>
Metwork Systems Organisms<br>
Control mechanisms and Changes Control lists<br>
Control lists Control lists Control Lists<br>
Comain name Render Render System type Back<br>
Comain name Render Render Rend Footprinting and Recorrect<br>
Prosess control mechanisms and<br>
Access control lists<br>
Authentication mechanisms<br>
Authentication mechanisms<br>
Domain name<br>
Domain name<br>
Prosess Control Lists<br>
Promain name<br>
Prosess Control Lists<br> Footprinting and Reconner<br>
Metwork<br>
Access control mechanisms and<br>
Authentication mechanisms<br>
Authentication mechanisms<br>
Authentication mechanisms<br>
Authentication mechanisms<br>
Authentication mechanisms<br>
Authentication mecha Footprinting and Reconsider the Sustains of the reachable systems<br>
• Access control lists<br>
• Authentication mechanisms and • Passwords<br>
• Authentication mechanisms<br>
• Domain name • Routing tables<br>
• Internal domain names<br> • **Network**<br>• **Access control mechanisms and**<br>• **Access control lists**<br>• **Authentication mechanisms**<br>• **Remote system type**<br>• **Backg**<br>• **Domain name**<br>• **IDS**<br>• **Internal domain names**<br>• **IP addresses of the reachable syste**

#### Network

- 
- 
- Domain name
- IDS
- 
- 
- Network blocks
- Networking protocols
- Private websistes
- Rouge websites
- System enumeration
- 
- Telephone numbers
- **VPN** devices

#### Systems

- **Passwords**
- Remote system type
- 
- SNMP information •
- System architecture Employee details
- System banners
- System names
- exament and the methanisms and the methanisms of the methanisms of the methanisms of the methanisms of the methanisms of the methanisms of the methanisms of the reachable systems of the reachable systems of the reachable s names

## **Organizzation Organizzation**<br>• Address and phone numbers<br>• Background of the organization<br>• Comments in HTML source code<br>• Company directory<br>• Employee details<br>• Location details<br>• New articles<br>• Organizations website<br>• Press releases<br>

- 
- Background of the organization
- Routing tables Comments in HTML source code
	- Company directory
	-
	- Location details
	- **New articles**
- User and group **•** Organizations website
	- Press releases
	-
- Address and phone numbers<br>• Background of the organization<br>• Comments in HTML source code<br>• Company directory<br>• Employee details<br>• Location details<br>• New articles<br>• Organizations website<br>• Press releases<br>• Security polic • Background of the organization<br>• Comments in HTML source code<br>• Company directory<br>• Employee details<br>• Location details<br>• New articles<br>• Organizations website<br>• Press releases<br>• Security policies implemented<br>• Web server the prganization

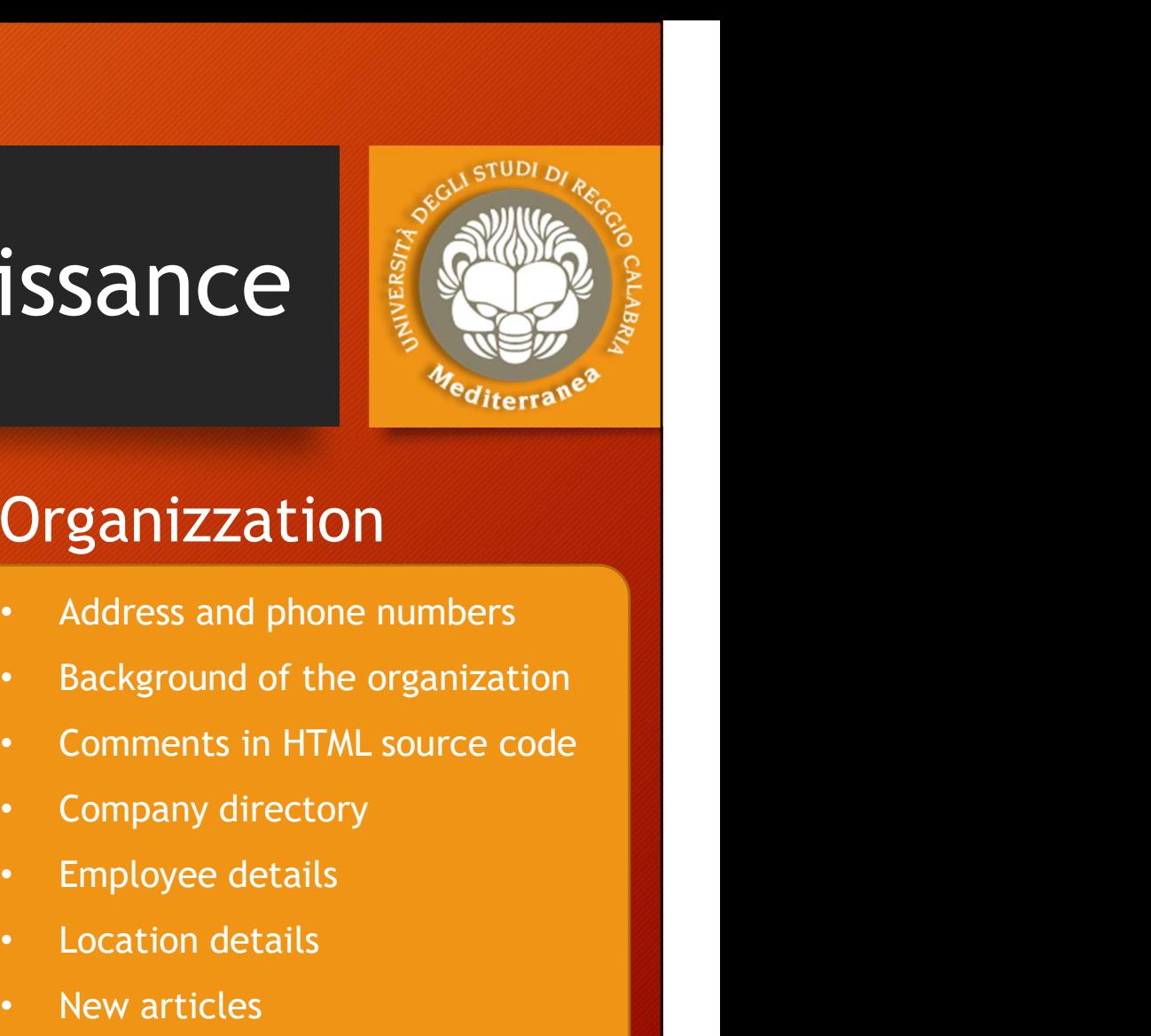

#### Intelligence Gathering

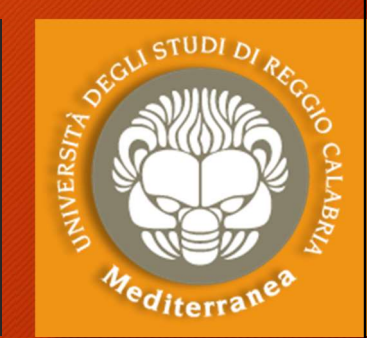

#### Distinguiamo 2 tipologie di approcci alla ricerca:

- Intelligence Gathering<br>• Passiva Si sviluppa collezionando le informazioni provenienti da<br>• PASSIVA Si sviluppa collezionando le informazioni provenienti da<br>• FASSIVA Si sviluppa collezionando le informazioni prove Forting and the Uigence Gathering<br>
Stringuiamo 2 tipologie di approcci alla ricerca:<br>
PASSIVA - Si sviluppa collezionando le informazioni provenienti da<br>
fonti aperte (OSINT: newspaper, website, discussion group, social<br>
n networking, blog e altre fonti aperte) oppure utilizzando tools e servizi di terze parti che non «aggrediscono» il target (tools per l'Information Gathering) **Distinguiamo 2 tipologie di approcci alla ricerca:**<br>
• **PASSIVA** - Si sviluppa collezionando le informazioni provenienti da<br>
fonti aperte (OSINT: newspaper, website, discussion group, social<br>
networking, blog e altre font **istinguiamo 2 tipologie di approcci alla ricerca:**<br>
<u>PASSIVA</u> - Si sviluppa collezionando le informazioni provenienti da<br>
fonti aperte (OSINT: newspaper, website, discussion group, social<br>
networking, blog e altre fonti a
- **istinguiamo 2 tipologie di approcci alla ricerca:**<br>
<u>PASSIVA</u> Si sviluppa collezionando le informazioni provenienti da<br>
fonti aperte (OSINT: newspaper, website, discussion group, social<br>
networking, blog e altre fonti a spyware, False notifiche, Richieste di documentazione, Cambio di indirizzo civico, Intrusioni informatiche, ecc.) oppure interrogando il target con tools non «invasivi»

### Tools for Footprinting and **Reconnaissance Tools for Footprinting and<br>Reconnaissance<br>• Google Search<br>• Google Hacking Database (GHDB)**

- Google Search
- 
- Shodan.io
- Social network sites
- Company websites
- Archive.org
- Email / Forum / Newsgroups
- News
- Whois.domaintools.com
- DNS query
- Network Map
- Social Engineering
- Maltego

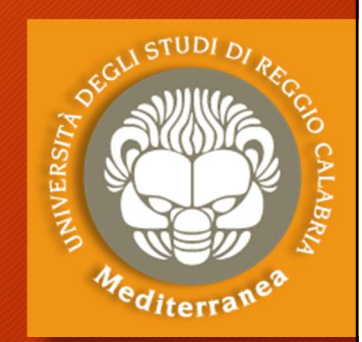

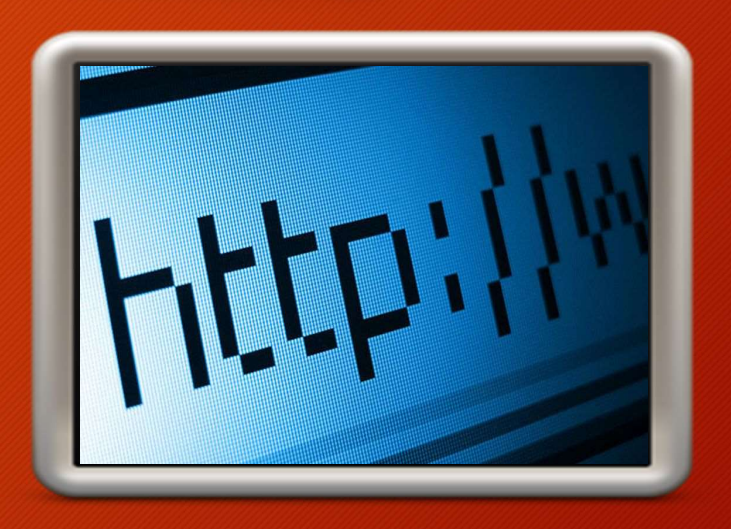

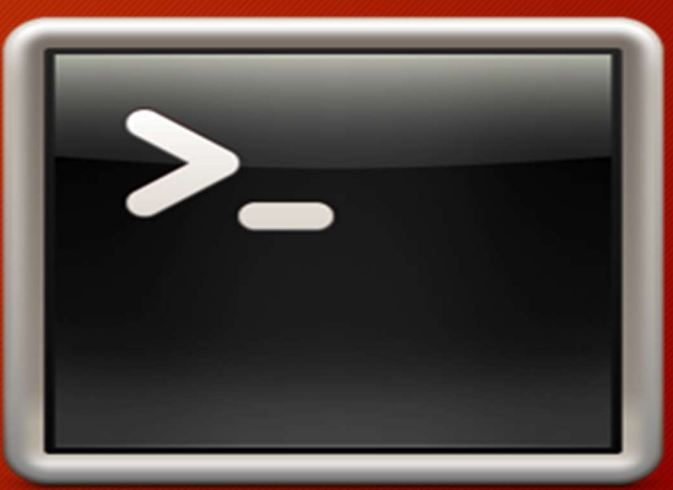

#### Passive Reconnaissance

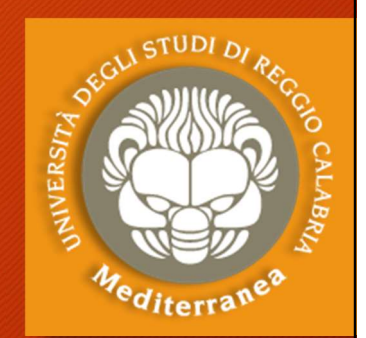

#### OPEN SOURCE INTELLIGENCE (OSINT)

- Relies on public resources (Google, Social Network, BD esterne)
- Doesn't "touch" the target

#### **WHOIS**

- We have a domain name to start with ... ARIN ANGLACNIC ENPENCE
- When registering a domain you provide a lot of info
- **EN SOURCE INTELLIGENCE (OSINT)**<br>• Relies on public resources (Google, Social<br>• Doesn't "touch" the target<br>**OIS**<br>• We have a domain name to start with ...<br>• When registering a domain<br>• Whois protocol used to query<br>databa databases the store the info
- Where are these databases?

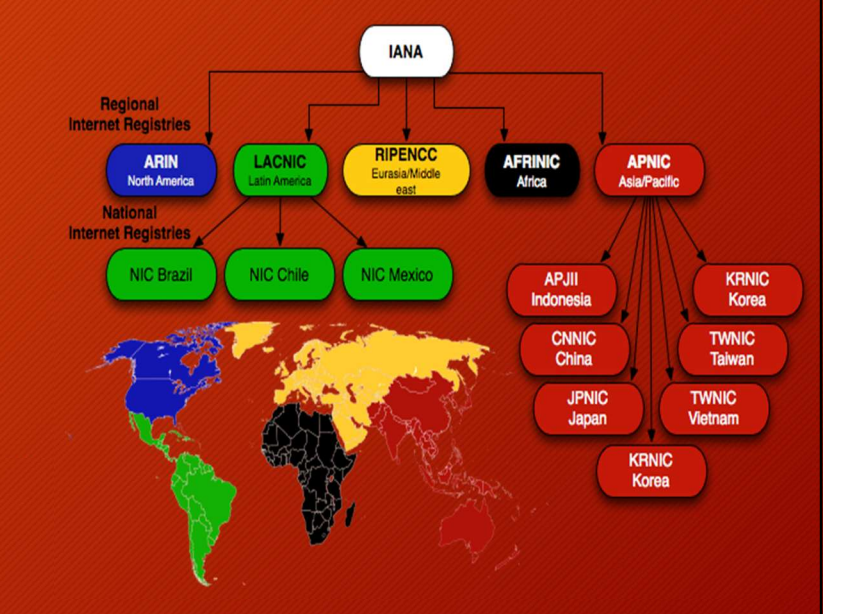

#### WHOIS SEARCH (Registry, Registrar, Registrant)

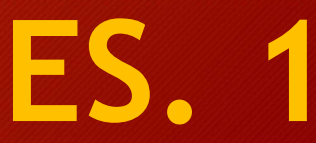

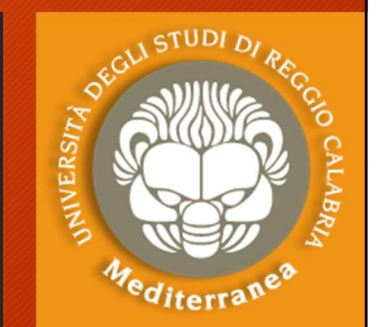

#### Tools per il Passive Recon

#### SEARCH ENGINE RECON

- Detailed search on target
	- Locations
	- Names
	- Telephone numbers
	- Emails
	- Subdomains
	- Etc.
- Detailed search on target<br>
 Locations<br>
 Names<br>
 Telephone numbers<br>
 Emails<br>
 Subdomains<br>
 Etc.<br>
 Google isn't the only serch engine!<br>
Expand search with Google operators

**Expand search with Google operators** 

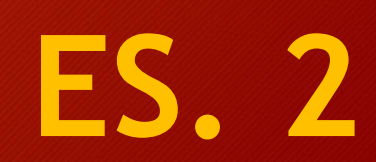

#### Portale GOOGLE HACKING DATABASE [https://www.exploit-db.com/]

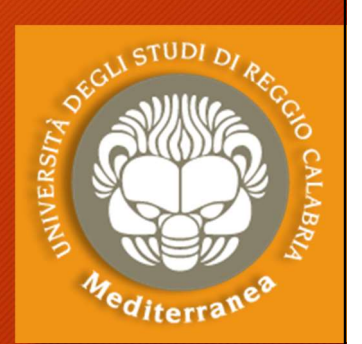

Portale GHDB [https://www.exploit-db.com/google-hacking-database/] "The "Google Hacking Database (GHDB)" is a categorized index of Internet search engine queries designed to uncover interesting, and usually sensitive, information made publicly available on the Internet." Portale GOOGLE HACKING DATABASE<br>
[https://www.exploit-db.com/]<br>
Portale GHDB [https://www.exploit-db.com/google-hacking-database/]<br>
"The "Google Hacking Database (GHDB)" is a categorized index of Internet<br>
search engine qu

inurl: allinurl: intitle: allintitle: intext: allintext: ext: filetype: site:

Esempio

- scoprire quante macchine usano phpmyadmin/ Site:nome\_dominio phpadmin/
- scoprire se ci sono documenti che contengono password Site:nome\_dominio password filetype:[docx, doc, pdf, xls, xlsx]
- scoprire quanti server usano Apache 2.4.7 intitle:"Index of" "Apache/2.4.7 (Ubuntu) Server"
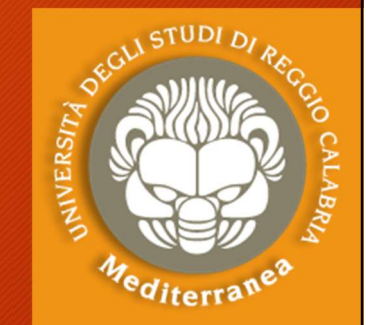

ES. 3

#### Tools per il Passive Recon

#### GOOGLE HACKING DATABASE (GHDB)

- Google dorks: Database of query that identify sensitive data and that help us identify vulnerabilities on a web server
	- https://www.exploit-db.com/google-hacking-database
- Automatic tool: SearchDiggity
	- [https://www.bishopfox.com/resources/tools/googlehacking-diggity/attack-tools/]

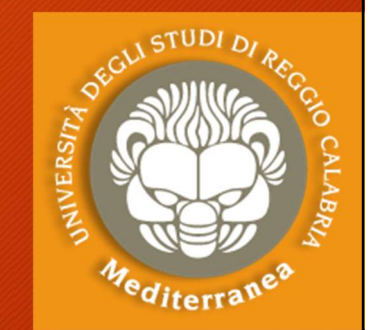

#### Tools per il Passive Recon

#### METADATA ANALYSIS

- Data about data
- Info about author, OS, software used, etc.
- Useful in identifying client side exploit to use (e.g. targeting MS Word)
- Automatic tool: FOCA Fingerprinting Organizations with Collected Archives

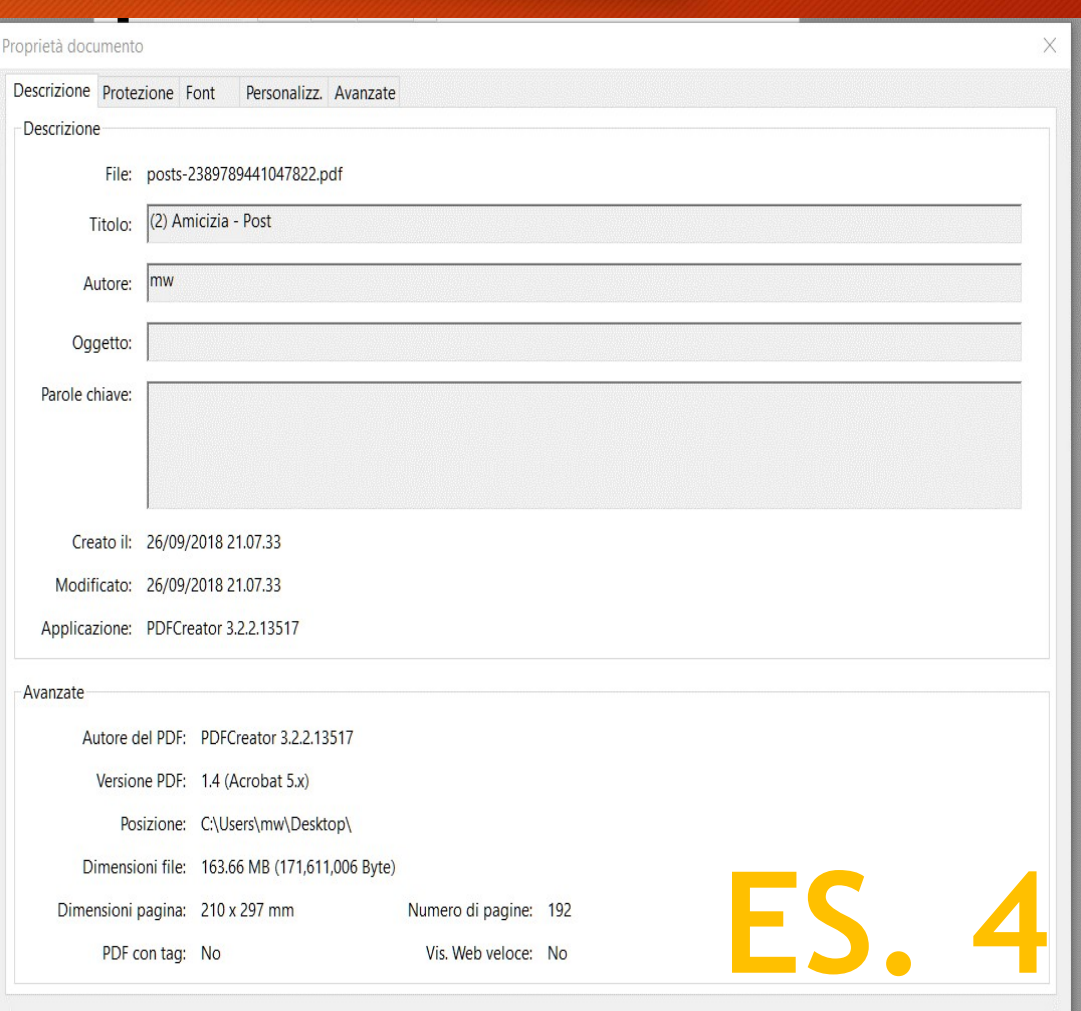

Annulla

### Portale SHODAN [https://www.shodan.io] **Shodan is the Windows Shodan is the world's first search engine for Internet-connected devices.»**<br> **Shodan is the world's first search engine for Internet-connected devices.»**<br>
Median is the world's first search engine fo

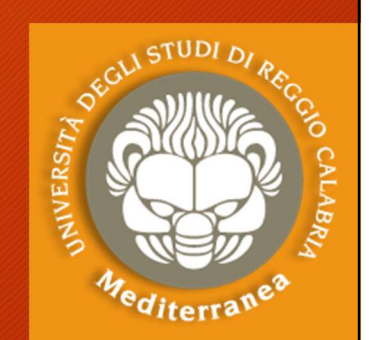

#### Portale SHODAN [https://www.shodan.io]

Permette di effettuare delle ricerche per parola chiave e per tipo: country: it, org: università, hostname: .com, net, os, port portional is the world's first search engine for Internet-connected devices.»<br>
e di effettuare delle ricerche per parola chiave e per tipo:<br>
try: *it*, org: *università*, hostname: .com, net, os, port<br>
oprire quante macchi

Esempi

- scoprire quante macchine usano Apache 2.2.3 in Italia Apache 2.2.3 country:IT
- scoprire quante macchine non hanno la patch MS17-010
- scoprire quante webcam hanno abilitata la funzione screenshot port:554 has\_screenshot:true

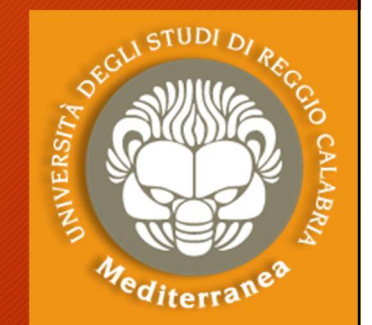

#### Tools per il Passive Recon

#### SHODAN RECON

- Search engine for Internet connected device
- Interrogates ports and grabs banner
- Require some knowledge in service banner (more on this later)

#### • SHODAN FILTER

- Country: two letters
- Hostname: specific text in hostname or domain
- Net: specific IP range or subnet
- OS: specific operating system
- Port: specific service

#### https://www.shodan.io

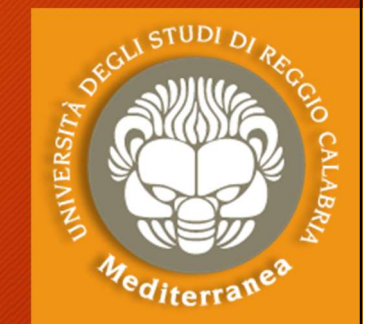

ES. 6

# Tools per il Passive Recon Fools per il Passive Recon<br>
EMAIL HARVESTING<br>• Useful for social engineering attacks<br>• Useful for delivering client side attacks

#### EMAIL HARVESTING

- 
- 
- Tools per il Passive Recon<br>• Useful for social engineering attacks<br>• Useful for social engineering attacks<br>• Could reveal usernames for password attacks FRAIL HARVESTING<br>
FRAIL HARVESTING<br>
• Useful for social engineering attacks<br>
• Could reveal usernames for password attacks<br>
• Could reveal usernames for password attacks<br>
es. EMAIL HARVESTING<br>• Useful for social engineering att<br>• Useful for delivering client side<br>• Could reveal usernames for pass<br>es.<br>1. Google Search "\*@domain.org"<br>2. https://hunter.io/<br>3. #theharvester -d domain.org -l !

es.

- EMAIL HARVESTING<br>• Useful for social engineering attacks<br>• Could reveal usernames for password attacks<br>• Could reveal usernames for password attacks<br>es.<br>1. Google Search "\*@domain.org" or "\*@domain.org" email<br>2. https://hu • Useful for social engineering attacks<br>• Useful for delivering client side attacks<br>• Could reveal usernames for password attacks<br>es.<br>1. Google Search "\*@domain.org" or "\*@domain.org" email<br>2. https://hunter.io/<br>3. #thehar • Useful for delivering client side attacks<br>• Could reveal usernames for password attacks<br>es.<br>1. Google Search "\*@domain.org" or "\*@domain.org" email<br>2. https://hunter.io/<br>3. #theharvester -d domain.org -l 500 -b google/b
- 
- 
- 

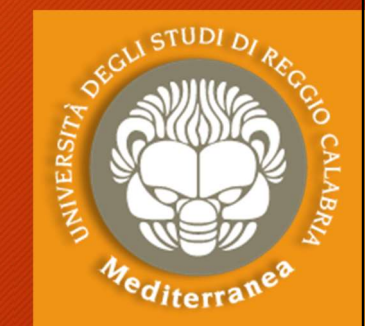

ES.

### Tools per il Passive Recon Tools per il Passive Recol<br>All-in-one tool<br>RECON-NG Tools per il Passive Recon<br>
All-in-one tool<br>
RECON-NG<br>• Web recon framework<br>• Fully featured and interactive Tools per il Passive Recon<br>All-in-one tool<br>RECON-NG<br>• Web recon framework<br>• Fully featured and interactive<br>• Requires APIs for certain modules

### RECON-NG

- 
- 
- All-in-one tool<br>
RECON-NG<br>
 Web recon framework<br>
 Fully featured and interactive<br>
 Requires APIs for certain modules

#### Active Reconnaissance

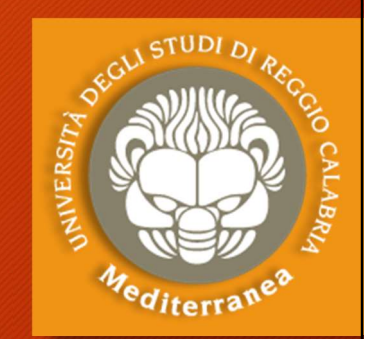

### Active Reconnaissance TARGET WEBSITE Active Reconnaissance<br>
Active reconnaissance interagisce co<br>
TARGET WEBSITE<br>• Review HTML source code<br>• Look for hidden comments <and/or ! A Active Reconnaissance<br>
L'active reconnaissance interagisce con il Target<br>
TARGET WEBSITE<br>
• Review HTML source code<br>
• Look for hidden comments <and/or ! And/or –<br>
• Look for uninidexed files or directories Active Recommandsance<br>
L'active reconnaissance interagisce con il Targe<br>
TARGET WEBSITE<br>
• Review HTML source code<br>
• Look for hidden comments <and/or ! And/or -<br>
• Look for uninidexed files or directories<br>
Tools<br>
• West ( **ctive reconnaissance interagisce con<br>
RGET WEBSITE<br>
eview HTML source code<br>
bok for hidden comments <and/or ! An<br>
bok for uninidexed files or directories<br>
<b>ols**<br>
• Wget (mirror sito web su Linux)<br>• Httrack (mirror sito we

- 
- 
- Tools Crive reconnaissance interagisce con it in<br>
RGET WEBSITE<br>
eview HTML source code<br>
bok for hidden comments <and/or ! And/o<br>
bok for uninidexed files or directories<br>
bls<br>
• Wget (mirror sito web su Linux)<br>
• Dirb (Web server **RGET WEBSITE**<br>
eview HTML source code<br>
bok for hidden comments <and/or ! And/<br>
bok for uninidexed files or directories<br> **sls**<br>
• Wget (mirror sito web su Linux)<br>
• Dirb (Web server directory su Linux)<br>
• Dirbuster (Web se eview HTML source code<br>
bok for hidden comments <and/or ! And/or -<br>
bok for uninidexed files or directories<br>
• Wget (mirror sito web su Linux)<br>
• Httrack (mirror sito web su Windows)<br>
• Dirbuster (Web server directory su W
	-
	-
	-
	-

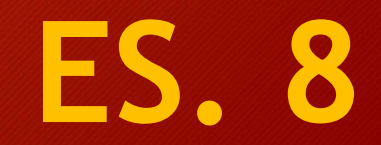

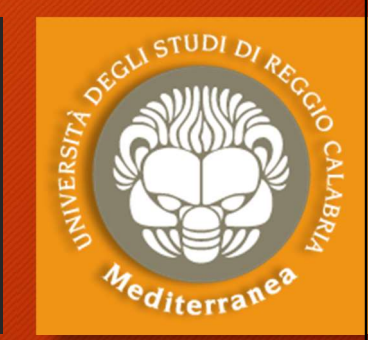

# Tools per il Network Mapping Tools per il Network Mapping<br>Will usually divulge DNS and Mail server inform<br>• A - Address: IPV4 address record<br>• AAAA - Address: IPV6 address record

Will usually divulge DNS and Mail server information Fools per il Network Mapping<br>Will usually divulge DNS and Mail server information<br>• A - Address: IPV4 address record<br>• AAAA - Address: IPV6 address record<br>• MX - Mail Exchange: Mail exchange record

- 
- 
- 

FRIEND INTERNATIONS PORTRIMENT IN A SURVEY AND WILL USUALLY SURVEY WILL USUALLY SURVEY AND MAIL SERVERTHEND ON<br>
• A - Address: IPV4 address record<br>
• AAAA - Address: IPV6 address record<br>
• MX - Mail Exchange: Mail exchange Will usually divulge DNS and Mail server information<br>• A - Address: IPV4 address record<br>• AAAA - Address: IPV6 address record<br>• MX - Mail Exchange: Mail exchange record<br>• CNAME - Alias: e.g. docs.example.com and<br>politic PE documents.example.com return same

#### DNS RECON

- DNS SERVER
- LOAD BALANCER

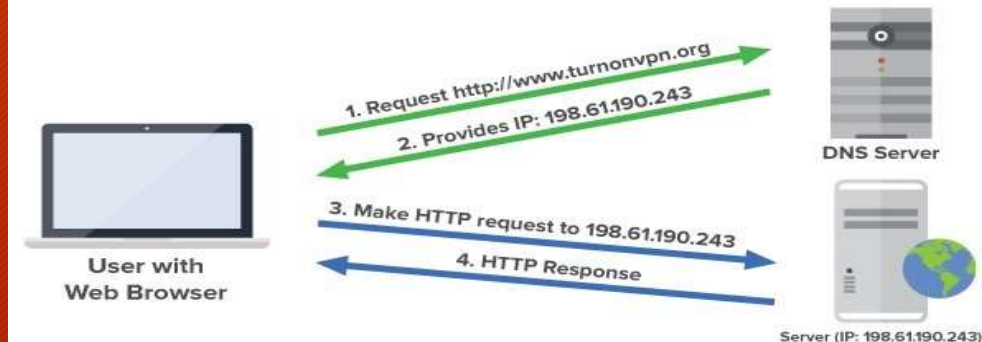

#### Tools per il Network Mapping

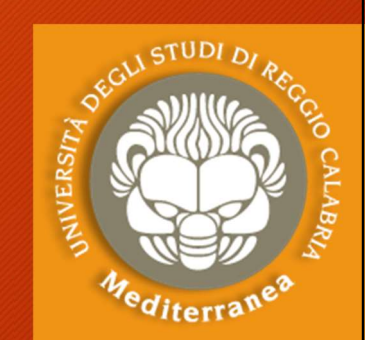

Tools per il Network Mapping<br>Il Network Mapping<br>Il Network Mapping ci consente di conoscere la rete,<br>disegnarne la topologia ed identificare il target da testare. disegnarne la topologia ed identificare il target da testare. Comandi Il Network Mapping ci consente di conoscere la rete,<br>disegnarne la topologia ed identificare il target da testa<br>**Comandi**<br>• Ping consente di testare se una macchina è accesa<br>• Whois è un tool che consente di ottenere le in

- Ping consente di testare se una macchina è accesa
- Whois è un tool che consente di ottenere le informazioni di registrazione di un dominio ES. 9
- 
- Dnsrecon consente di interrogare i DNS server
- Dnsenum consente di interrogare DNS server + Google
- Fierce individua i target esterni e interni ad una rete

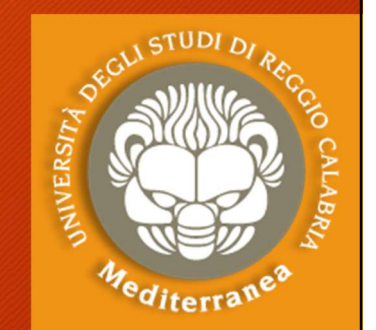

# Tools per il Network Scanning Tools per il Network Scanning<br>SCANNING OBJECTIVES<br>• Determine live hosts, FWs, routers, etc.<br>• Determine network topology Tools per il Network Scanning<br>SCANNING OBJECTIVES<br>• Determine live hosts, FWs, routers, etc<br>• Determine network topology<br>• Determine open ports/runnig services a

#### SCANNING OBJECTIVES

- 
- 
- FRIEND INTERNATIONS OF THE NETWORK SCANNING<br>
SCANNING OBJECTIVES<br>
 Determine live hosts, FWs, routers, etc.<br>
 Determine open ports/runnig services and versions<br>
 Determine OS type SCANNING OBJECTIVES<br>• Determine live hosts, FWs, routers<br>• Determine network topology<br>• Determine open ports/runnig servie<br>• Determine OS type<br>• Determine potential vulnerability SCANNING OBJECTIVES<br>• Determine live hosts, FWs, routers, etc.<br>• Determine network topology<br>• Determine open ports/runnig services and ve<br>• Determine OS type<br>• Determine potential vulnerability
- 
- 

Attenzione: il network scanning non autorizzato è illegale!

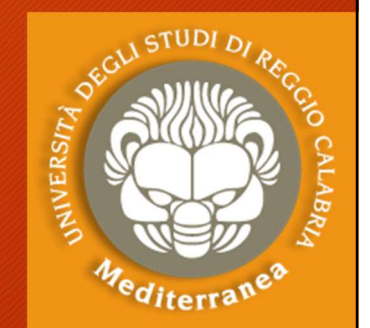

### Tools per il Network Scanning Tools per il Network Scanning<br>
SCANNING TYPES<br>• Network Sweeping – Identify live hosts<br>• Network Tracing – Determine network topology<br>• Port Scanning – Discover open TCP (UPP ports (running services Fools per il Network Scanning Fools per il Network Scanning<br>
SCANNING TYPES<br>
• Network Sweeping - Identify live hosts<br>
• Network Tracing - Determine network topology<br>
• Port Scanning - Discover open TCP/UDP ports/running services<br>
• OS Fingerprinting -

#### SCANNING TYPES

- 
- 
- FOOLS PET IL INELWUI K SCATHTING<br>
SCANNING TYPES<br>
 Network Sweeping Identify live hosts<br>
 Network Tracing Determine network topology<br>
 Port Scanning Discover open TCP/UDP ports/running services<br>
 OS Fingerprintin • Vertwork Sweeping - Identify live hosts<br>• Network Tracing - Determine network topology<br>• Port Scanning - Discover open TCP/UDP ports/running services<br>• OS Fingerprinting - Determine OS type and version<br>• Versione Scannin **SCANNING TYPES**<br>• Network Sweeping - Identify live hosts<br>• Network Tracing - Determine network topology<br>• Port Scanning - Discover open TCP/UDP ports/running services<br>• OS Fingerprinting - Determine OS type and version<br>•
- 
- 
- 

#### SCAN FLOW

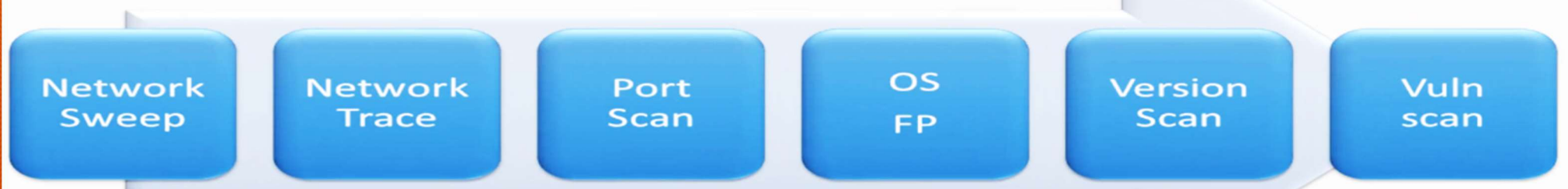

#### NETWORK SWEEP

• Sfrutta ICMP Packet

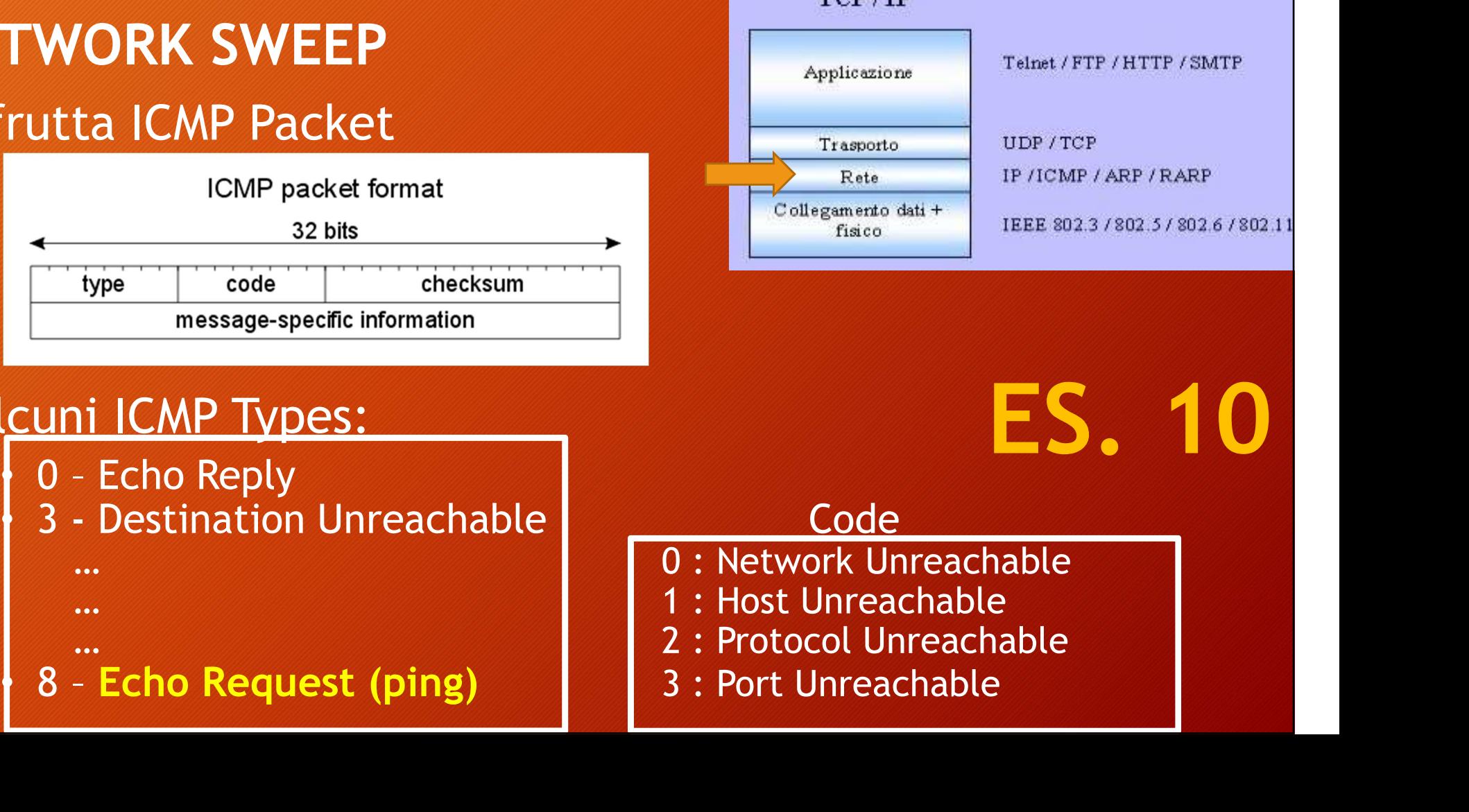

# TCP/IP France (FIP / ATTE / SMTP<br>
Futtta ICMP Packet<br>
ICMP packet format<br>
Solid Restrict on the Collegements on the Transport<br>
Transport of the Collegements on the Transport<br>
Transport of the Collegements on the Transport<br>
Transp

ES. 10

#### • Alcuni ICMP Types:

- 
- 
- 

- -
- 
- 

#### NETWORK TRACE

- Fools per il Network Scanning<br>
NETWORK TRACE<br>
 E' utililizzato per scoprire la topologia di una rete, la<br>
 Sfrutta il campo TTL (TimeTol ive) dell'IP Header presenza di router o firewall. • Sends ICMP Echo Request (Type 8) **TWORK TRACE**<br>
' utililizzato per scoprire la topologia di una<br>
resenza di router o firewall.<br>
irutta il campo TTL (TimeToLive) dell'IP Hea<br>
nplementiamo un ICMP Traceroute:<br>
• Sends ICMP Echo Request (Type 8)<br>
• Hop decre **TWORK TRACE**<br>
' utililizzato per scoprire la topologia di una rete, la<br>
resenza di router o firewall.<br>
'rutta il campo TTL (TimeToLive) dell'IP Header<br>
plementiamo un ICMP Traceroute:<br>
• Sends ICMP Echo Request (Type 8)<br> <sup>'</sup> utililizzato per scoprire la topologia di una rete, la<br>
resenza di router o firewall.<br>
irutta il campo TTL (TimeToLive) dell'IP Header<br>
plementiamo un ICMP Traceroute:<br>
• Sends ICMP Echo Request (Type 8)<br>
• Hop decreme
- Sfrutta il campo TTL (TimeToLive) dell'IP Header
- Implementiamo un ICMP Traceroute:
	-
	-
	-
	-

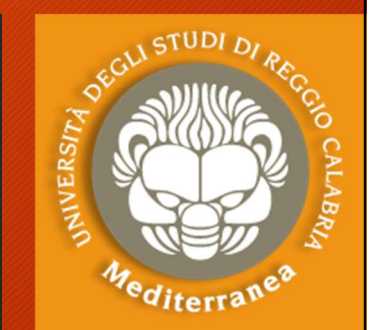

## Tools per il Network Scanning Tools per il Network Scan<br>Possible Issues<br>Possible Issues<br>Possible Issues<br>Possible Issues<br>Possible Ischo Request (Type 8) blo Fools per il Network Scanning<br>
NETWORK SCANNING<br>
Possible Issues<br>
• Incoming Echo Request (Type 8) blocked<br>
• Outgoing Echo Reply (Type 0) blocked<br>
•

### NETWORK SCANNING

- 
- Fools per il Network Scanning<br>
NETWORK SCANNING<br>
Possible Issues<br>
 Incoming Echo Request (Type 8) blocked<br>
 Outgoing Echo Reply (Type 0) blocked<br>
Solution Solution **NETWORK SCANNING**<br>Possible Issues<br>• Incoming Echo Request (Type 8) blocked<br>• Outgoing Echo Reply (Type 0) blocked<br>Solution<br>• Test for Timestamp Request (Type 13)<br>• Test for Address Mask Request (Type 17) **NETWORK SCANNING**<br> **Possible Issues**<br>
• Incoming Echo Request (Type 8) blocked<br>
• Outgoing Echo Reply (Type 0) blocked<br> **Solution**<br>
• Test for Timestamp Request (Type 13)<br>
• Test for Address Mask Request (Type 17)<br>
• Use **Possible Issues<br>• Incoming Echo Request (Type 8) blocket<br>• Outgoing Echo Reply (Type 0) blocked<br>Solution<br>• Test for Timestamp Request (Type 13)<br>• Test for Address Mask Request (Type 1<br>• Use other protocol**
- 
- 
- 

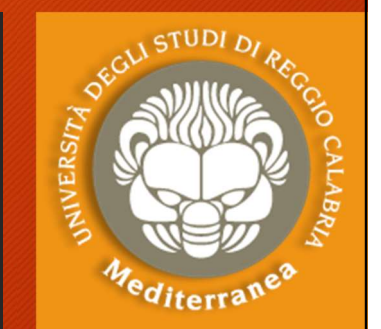

#### NETWORK SCANNING

Quando l'ICMP (Internet Control Message Protocol) è disabilitato, si utilizzano le TCP/UDP Handles Tools per il Network Sca<br>
NETWORK SCANNING<br>
Quando l'ICMP (Internet Control Mes<br>
disabilitato, si utilizzano le TCP/UDI<br>
• TCP is reliable<br>
• correct order<br>
• errors in packets **OLS DET IL NELWOTK SCATIFT**<br>
TWORK SCANNING<br>
ando l'ICMP (Internet Control Messag<br>
abilitato, si utilizzano le TCP/UDP H<br>
CP is reliable<br>
• correct order<br>
• errors in packets<br>
• lost packets

- -
	-
	-
- -

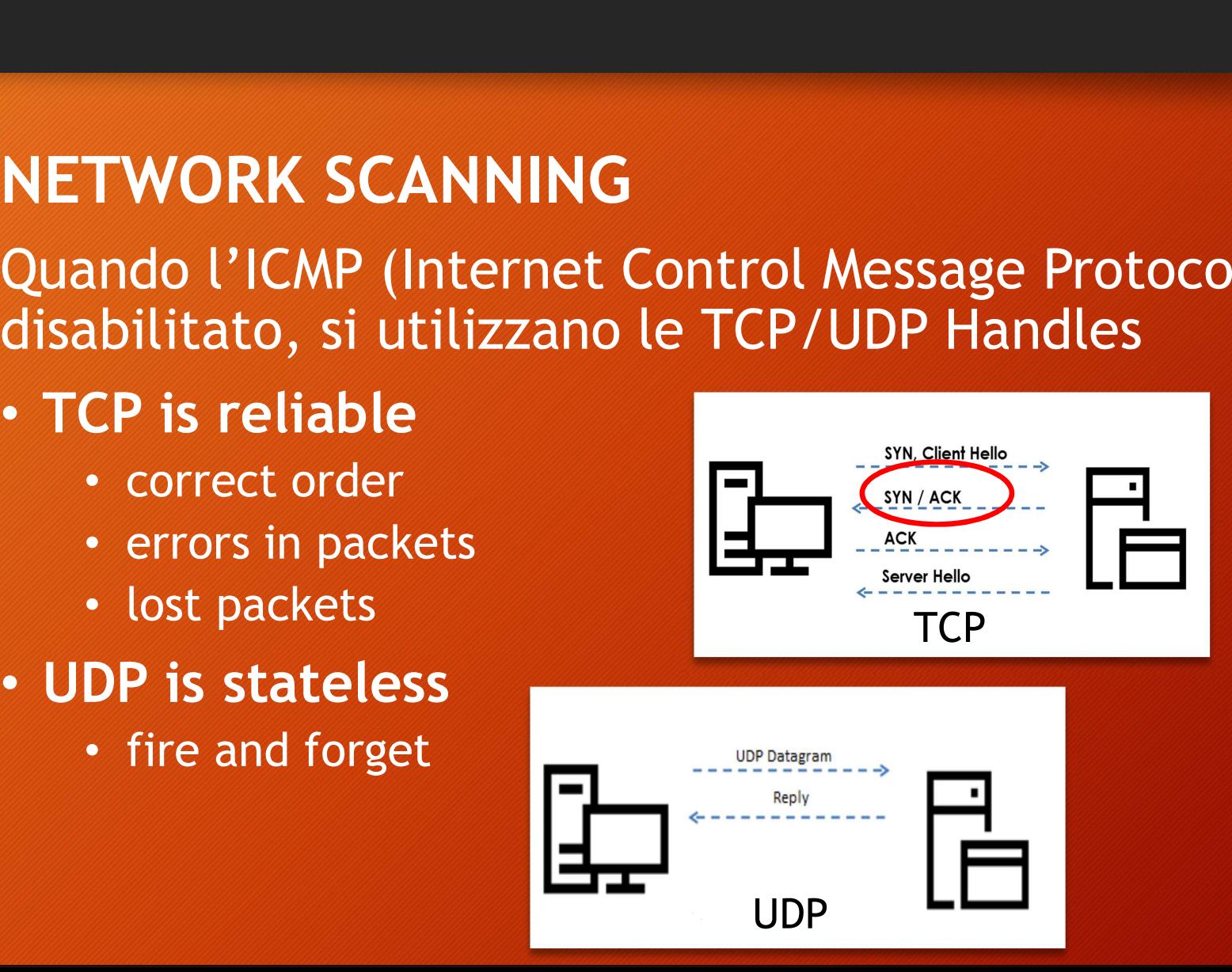

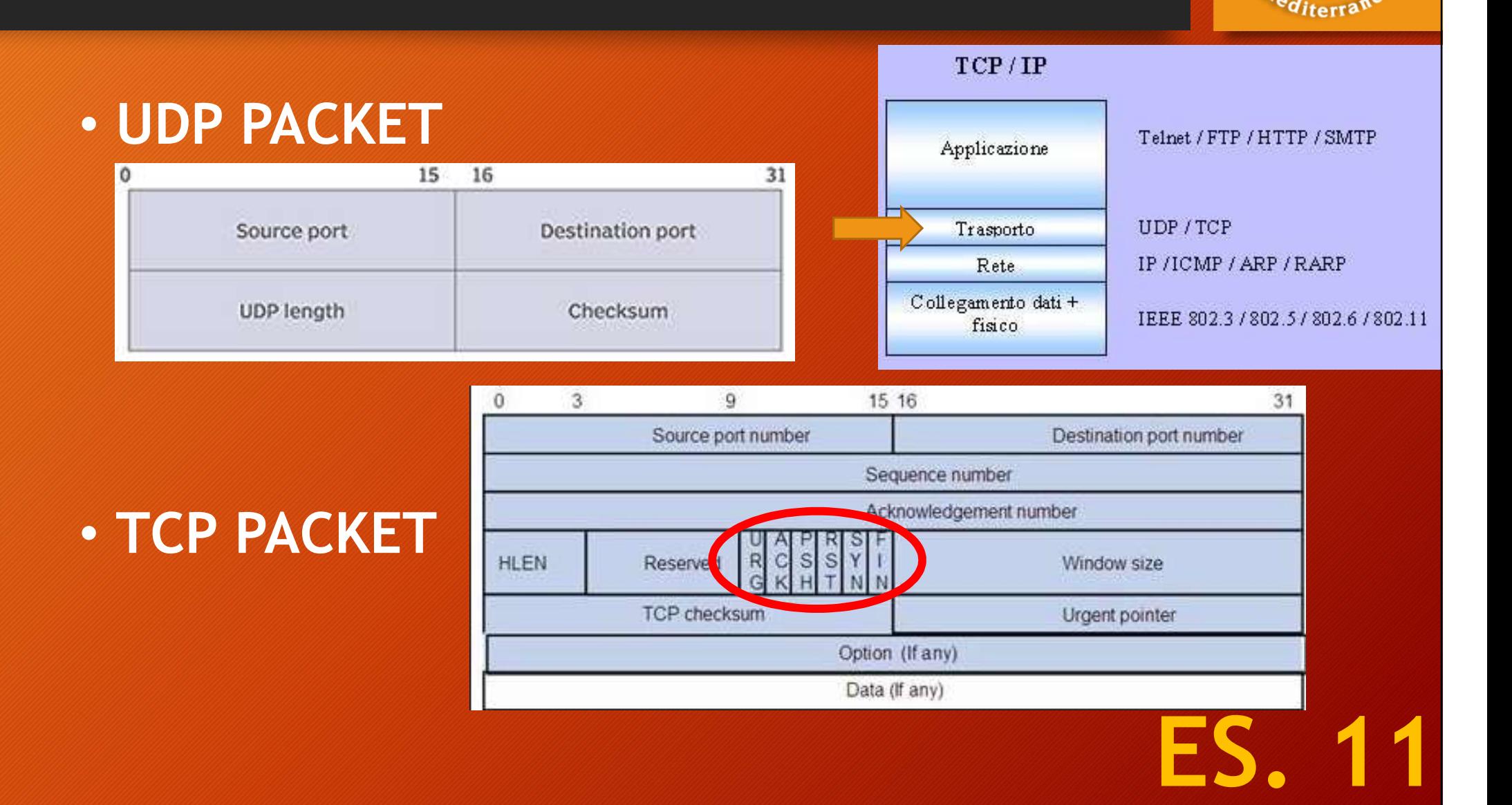

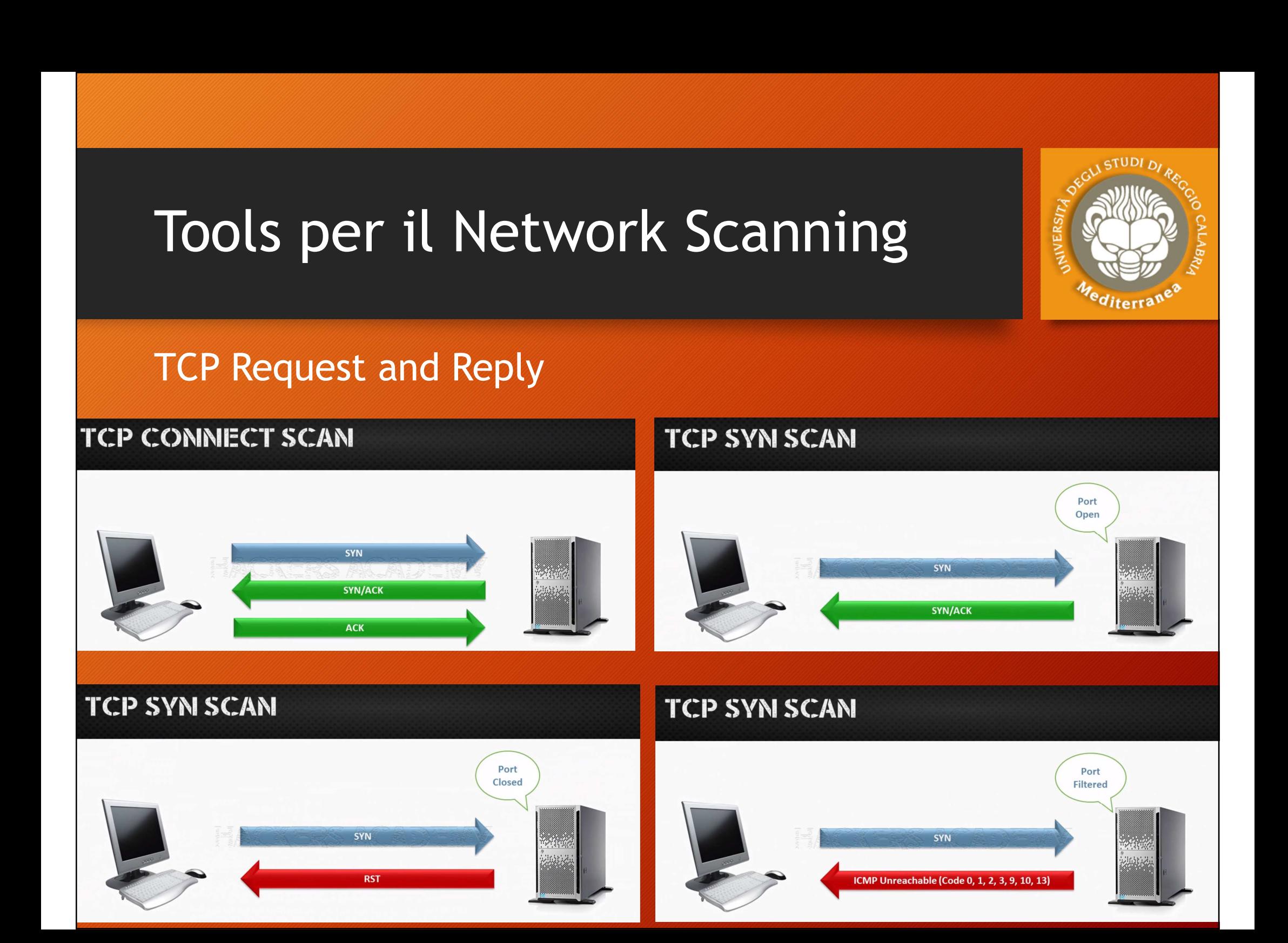

### UPD Request and Reply<br>UPD Request and Reply<br>UPD Request and Reply Tools per il Network Scar<br>UPD Request and Reply<br>alternative<br>TCP Request and Reply<br>TCP Request and Reply<br>TCP NULL, FIN, XWAS SCAN alternative Port Open | Filtered 0 | FIN | FIN, PSH, URG

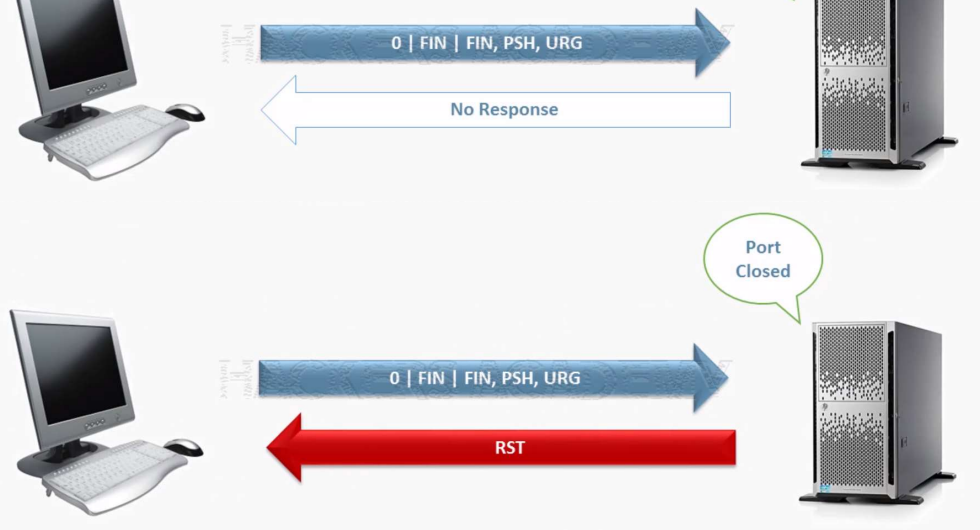

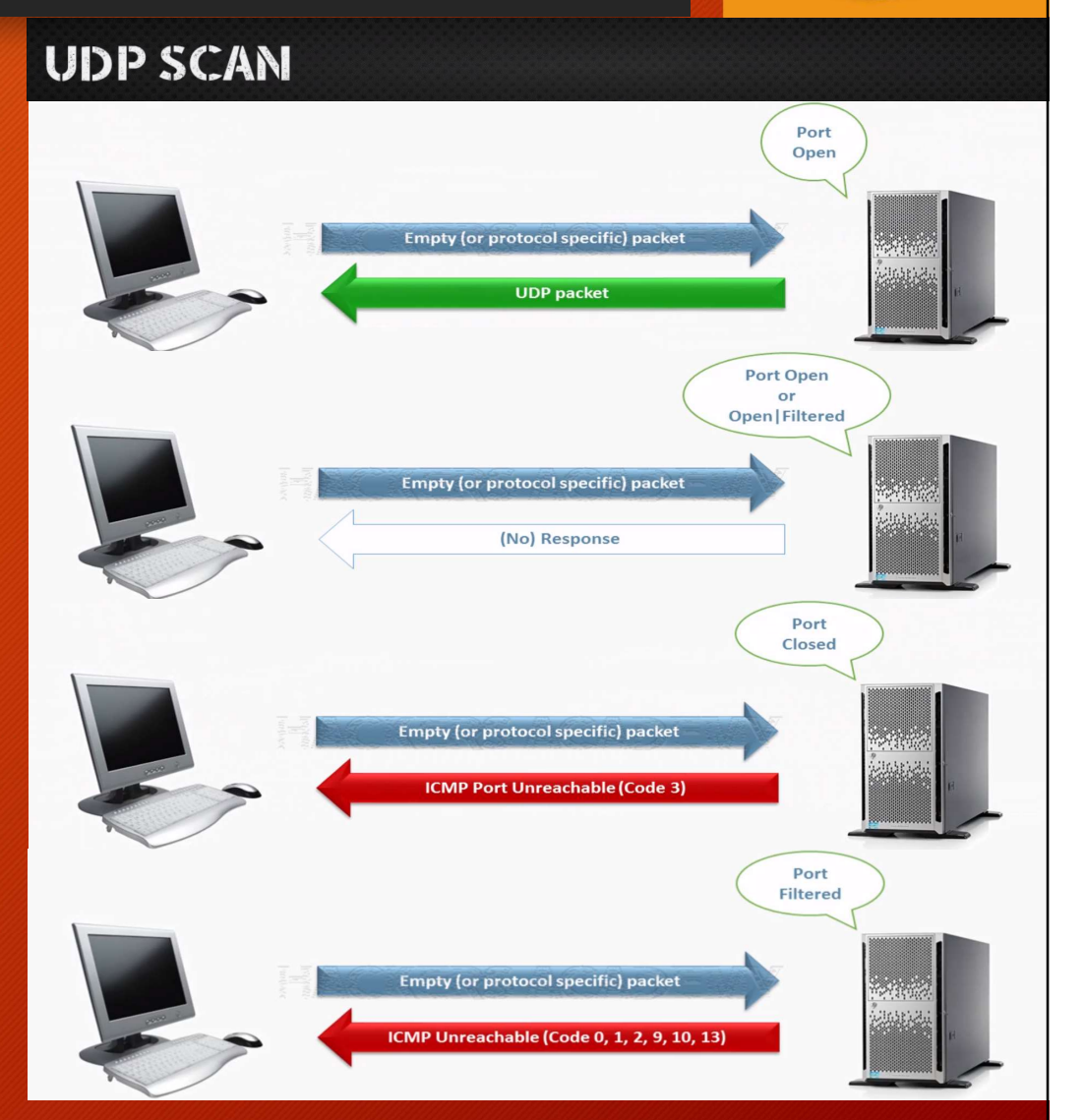

*diterra* 

Dopo aver individuato i target dobbiamo scoprire quali ports<br>sono aperti e quali services in «ascolto». Tools per il Network Scanning<br>Dopo aver individuato i target dobbiamo scoprire quali<br>sono aperti e quali services in «ascolto» .<br>PORT SCANNING PORT SCANNING Tools per il Network Sca<br>
Dopo aver individuato i target dobbi<br>
sono aperti e quali services in «asco<br>
PORT SCANNING<br>• TCP is reliable<br>
• correct order<br>
• errors in packets OLS DET IL NELWOTK SCAMIT<br>
Do aver individuato i target dobbiam<br>
o aperti e quali services in «ascolto»<br>
RT SCANNING<br>
CP is reliable<br>
• correct order<br>
• errors in packets<br>
• lost packets For a ver individuato i target dobbiar<br>
o aperti e quali services in «ascolto<br> **RT SCANNING**<br>
CP is reliable<br>
• correct order<br>
• errors in packets<br>
• lost packets<br> **DP is stateless** o aver individuato i target dobbio<br>
o aperti e quali services in «asco<br> **RT SCANNING**<br> **CP is reliable<br>
• correct order**<br>
• errors in packets<br>
• lost packets<br> **DP is stateless**<br>
• fire and forget Dopo aver individuato i target dobbisono aperti e quali services in «ascol<br> **PORT SCANNING**<br>
• **TCP is reliable**<br>
• correct order<br>
• errors in packets<br>
• lost packets<br>
• **UDP is stateless**<br>
• fire and forget

- -
	-
	-
- -

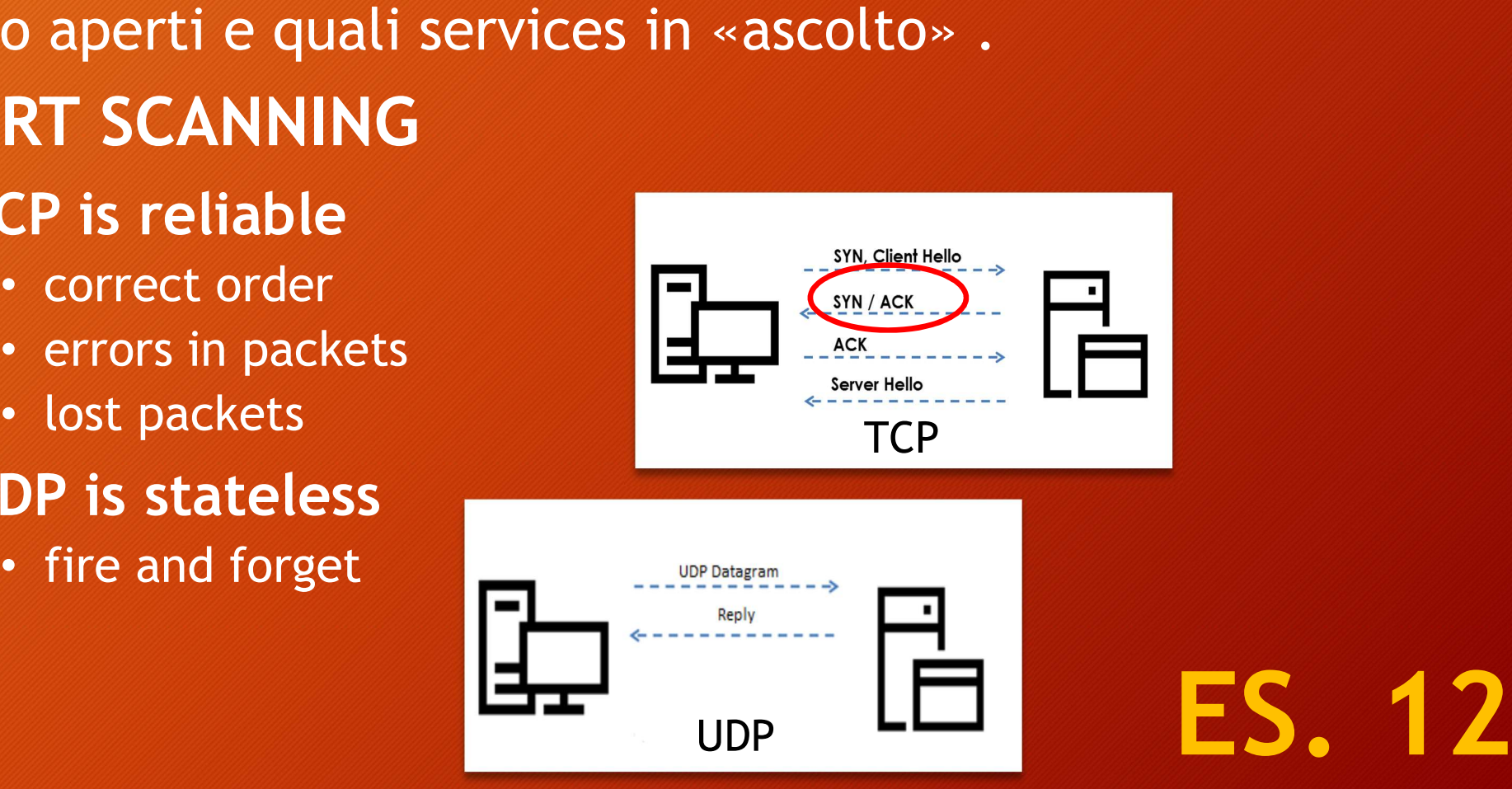

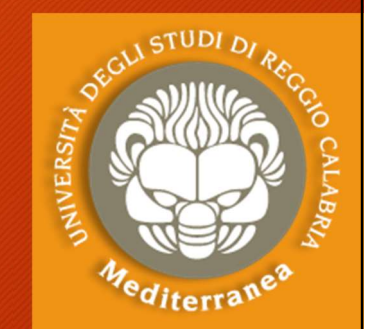

## Tools per il Network Scanning Tools per il Network Scanning<br>
VERSION SCANNING<br>
• What service is running on the open port<br>
• Without version detection assumes service based on port nu<br>
• What is the exact version of the service **Example 12 Service School School Scanning**<br> **EXECUTE: A SCANNING**<br>
Vital service is running on the open port<br>
Consideration assumes service based on port number<br>
Consideration assumes service based on port number<br>
Conside

#### VERSION SCANNING

- 
- 
- ols per il Network Scanning<br>
FRION SCANNING<br>
That service is running on the open port<br>
Consider the exact version of the service based on port number<br>
Consider the service of the service<br>
Consider the service of the servic **POLART STAND AND MANUTE CONTROLL CONTROLL CONTROLL CONTROLL CONTROLL CONTROLL CONTROLL CONTROLL CONTROLL CONTROLL CONTROLL CONTROLL CONTROLL CONTROLL CONTROLL CONTROLL CONTROLL CONTROLL CONTROLL CONTROLL CONTROLL CONTROLL** /usr/share/nmap/nmap-service-probes

#### Nmap [https://nmap.org/]

• What service is running on the open port<br>• Without version detection assumes service based on port number<br>• What is the exact version of the service<br>• Nmap matches response against ones in probes file<br>•  $\sqrt{usr/share/nmap/nmap-serverice-probes}$ • What service is running on the open port<br>
• Without version detection assumes service based on port number<br>
• What is the exact version of the service<br>
• Nmap matches response against ones in probes file<br>  $\sqrt{usr/share/nmap/nmap-serverice$ scoprire molte vulnerabilità note.

# Tools per il Network Scanning<br>
os DETECTION<br>
• The more information the better<br>
• Critical for exploitation phase<br>
• Useful for social engineering<br>
• Active and passive Tools per il Network Scanning<br>
os DETECTION<br>
• The more information the better<br>
• Critical for exploitation phase<br>
• Useful for social engineering

#### OS DETECTION

- The more information the better **S DETECTION**<br>
The more information the better<br>
Critical for exploitation phase<br>
Jseful for social engineering<br>
Active and passive<br>
Passive<br>
Passive<br>
Passive<br>
Passive<br>
Passive<br>
Passive<br>
Communication is based on<br>
Passignes Find the more information the better<br>
Critical for exploitation phase<br>
Jseful for social engineering<br>
Active and passive<br>
Passive<br>
• Does not interfere in<br>
• Communication<br>
• Could be inaccurate<br>
• Could be inaccurate<br>
• C
- 
- 
- Active and passive

#### Passive

- communication
- Critical for exploitation phase<br>
Useful for social engineering<br>
Active and passive<br>
Passive<br>
 Does not interfere in<br>
 Could be inaccurate<br>
 Could be inaccurate<br>
 Could be inaccurate<br>
 Could be inaccurate
- 

#### Active

- ter<br>
extriements of the Sends various packet types and<br>
extrical measures response<br>
For the Section of the Section of the Section of the Minimum of the Section of the Section of the Minimum of the Minimum of the Minimum of r<br> **ES. 14**<br>
Sends various packet types and<br>
measures response<br>
Different OSs responds differently<br>
Nmap needs at least one open and
- 
- TCP/IP communication  $\cdot$   $\cdot$   $\cdot$  Nmap needs at least one open and ter<br>
• Consider the Consider Sends various packet types and<br>
• Different OSs responds differently<br>
• Ninap needs at least one open and<br>
• One closed port er and the set of the set of the set of the Sends various packet types and<br>
measures response<br>
• Different OSs responds differently<br>
• Nmap needs at least one open and<br>
one closed port Active<br>Sends various packet types and<br>measures response<br>Different OSs responds differently<br>Nmap needs at least one open and<br>one closed port

### ES. 14

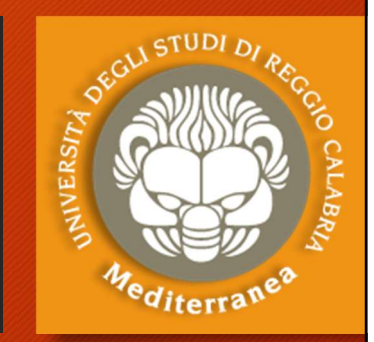

# Tools per l'Enumeration di port e service su TCP e UDP Tools per l'Enumeration di port<br>e service su TCP e UDP<br>L'Enumeration è un passo fondamentale della fase<br>di ricerca.<br>Dopo aver individuato i target dobbiamo scoprire

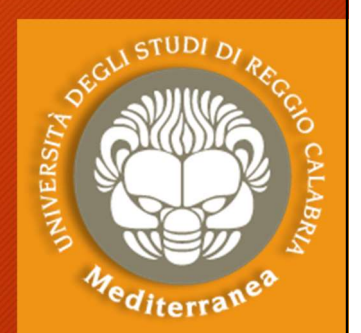

di ricerca.

Dopo aver individuato i target dobbiamo scoprire Tools per l'Enumeration di port<br>
e service su TCP e UDP<br>
L'Enumeration è un passo fondamentale della fase<br>
di ricerca.<br>
Dopo aver individuato i target dobbiamo scoprire<br>
quali ports sono aperti e quali services in «ascolto Ender Contract Control of the Service Summeration is:<br>
L'Enumeration è un passo fondamentale<br>
di ricerca.<br>
Dopo aver individuato i target dobbiamo<br>
quali ports sono aperti e quali services in<br>
Enumeration is:<br>
• More intru • Numeration è un passo fondamentale della fase<br>icerca.<br>po aver individuato i target dobbiamo scoprire<br>li ports sono aperti e quali services in «ascolto»<br>- More intrusive<br>• Connect to services and retrieve information<br>• En -<br>
Internation de un passo fondamentale della fase<br>
icerca.<br>
No aver individuato i target dobbiamo scoprire<br>
li ports sono aperti e quali services in «ascolto»<br>
Internation is:<br>
• More intrusive<br>
• Connect to services and

- More intrusive
- 
- service specific

# Tools per l'Enumeration di port e service su TCP e UDP

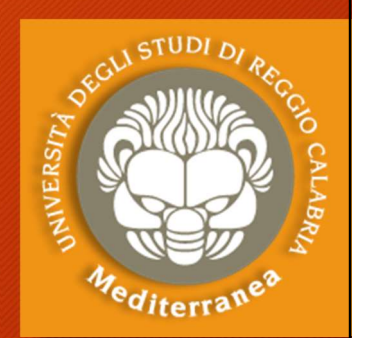

La tecnica più semplice sfrutta il «banner grabbing», si apre una connessione ad uno specifico servizio, si eseguono dei comandi e si interpreta la risposta.

Dalla risposta si può risalire ad un determinato servizio.

- Netcat [http://nc110.sourceforge.net/]<br>è un programma che consente di effettuare o ricevere comunicazioni remote tramite i protocolli TCP e UDP
- esempi
- tecnica più semplice sfrutta il «banner grabbing»,<br>pre una connessione ad uno specifico servizio, si<br>guono dei comandi e si interpreta la risposta.<br>la risposta si può risalire ad un determinato servizio.<br>**etcat** [http://nc > nc –l –p port\_number [opzioni] 'per ricevere connessioni local guono dei comandi e si interpreta la risposta.<br>
la risposta si può risalire ad un determinato servizio.<br>
etcat [http://nc110.sourceforge.net/]<br>
un programma che consente di effettuare o ricevere<br>
pmunicazioni remote trami > nc -l -p port -e command 'per lanciare una backdoor

### Tools per l'Enumeration di port e service su TCP e UDP Fools per l'Enumeration di port<br>
e service su TCP e UDP<br>
FTP SMTP<br>
• File Transfer Protocol • Simple Mail Transfer Protocol<br>
• Typically runs on TCP • Typically runs on TCP port 25<br>
port 21<br>
• vrfy - confirms valid port 21 example Mail Transfer Protocol<br>
• Typically runs on TCP port 25<br>
• Typically runs on TCP port 25<br>
• vrfy - confirms valid

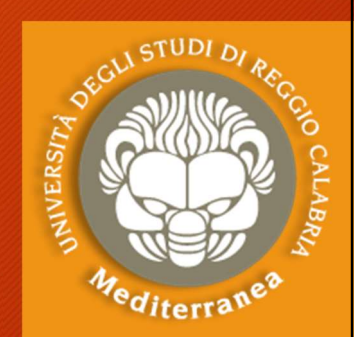

ES. 16

#### FTP

- File Transfer Protocol
- 
- Banner grabbing
- 
- Read/Write?
- Directory traversal?

#### SMTP

- Simple Mail Transfer Protocol
- 
- **SMTP**<br>• Simple Mail Transfer Protocol<br>• Typically runs on TCP port 25<br>• vrfy confirms valid<br>users/email box<br>• rcnt defines recipient users/email box **SMTP**<br>• Simple Mail Transfer Protocol<br>• Typically runs on TCP port 25<br>• **vrfy** - confirms valid<br>**users/email box**<br>• **rcpt** - defines recipient<br>• **expn** - show meners of<br>mailing list
- Anonymous FTP rcpt defines recipient
- SMTP<br>• Simple Mail Transfer Protocol<br>• Typically runs on TCP port 25<br>• vrfy confirms valid<br>users/email box<br>• rcpt defines recipient<br>• expn show meners of<br>mailing list mailing list

# Tools per l'Enumeration di port e service su TCP e UDP

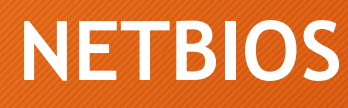

- Network Basic Input/Output System . Used for providing
- An Application Programming Interface **butters** and serial (API) **NETBIOS**<br>
• Network Basic<br>
• Input/Output System<br>
• An Application<br>
• An Application<br>
• Allows computers to<br>
• Allows computers to<br>
• Allows computers to<br>
• Typically runs on TCP<br>
• Typically runs on TCP<br>
• Typically runs ETBIOS<br>
Network Basic<br>
Input/Output System<br>
An Application<br>
Programming Interface<br>
Programming Interface<br>
(API)<br>
Allows computers to<br>
Communicate over LAN<br>
Typically runs on TCP<br>
Typically runs on TCP<br>
Ports 137 139<br>
Ports • Typically runs on TCP
- 
- 

#### SMB

- Server Message Block
- nput/Output System<br>
An Application<br>
An Application<br>
Programming Interface<br>
(API)<br>
Allows computers to<br>
Allows computers to<br>
Communicate over LAN<br>
Typically runs on TCP<br>
Port 445<br>
Typically runs on TCP<br>
Ports 137, 139<br>
Port EVELOP CONTINUES OF THE CONTROLL OF SALE OF THE MANUSOR OF SALE OF THE MANUSOR OF THE MANUSOR OF THE MANUSOR OF THE MANUSOR OF THE MANUSOR OF THE MANUSOR OF THE MANUSOR OF THE MANUSOR OF THE MANUSOR OF THE MANUSOR OF THE M Solved a correct and series to files, the same of the same of the same of the same of the same of the same of the same of the same of the same of the same of the same of the same of the same of the same of the same of the **Prince of the Server Message Block**<br>
Server Message Block<br>
Used for providing<br>
shared access to files,<br>
printers and serial<br>
ports<br>
Typically runs on TCP ports **SMB**<br>• Server Message Block<br>• Used for providing<br>shared access to files,<br>printers and serial<br>ports<br>• Typically runs on TCP<br>port 445<br>• Run over NetBIOS **MB**<br>Server Message Block<br>Used for providing<br>shared access to files,<br>printers and serial<br>ports<br>Typically runs on TCP<br>port 445<br>Run over NetBIOS • Server Message Block<br>• Used for providing<br>shared access to files,<br>printers and serial<br>ports<br>• Typically runs on TCP<br>port 445<br>• Run over NetBIOS<br>FC
	-
	-

## Tools per l'Enumeration di port e service su TCP e UDP **Fools per l'Enumeration di<br>
e service su TCP e UDP<br>
+ HTTP/S<br>
+ Hypertext Transfer Protocol + Simpl<br>
+ Usually TCP port 80. HTPPS on Mana<br>
+ 443** Tools per l'Enumeration di por<br>
e service su TCP e UDP<br>
• Hypertext Transfer Protocol • Simple Net<br>
• Usually TCP port 80. HTPPS on Managemer<br>
• There's lot more to it than • port 161 **Example 18 Service Su TCP e UDP<br>
• Hypertext Transfer Protocol<br>
• Usually TCP port 80. HTPPS on Management Protocol<br>
• Tipically runs or<br>
• There's lot more to it than • port 161<br>
• Crawl the website and lokk for: • about**

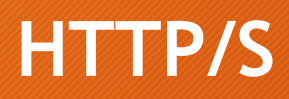

- 
- 443 **FP/S**<br>
ypertext Transfer Protocol • Simple N<br>
sually TCP port 80. HTPPS on • Managen<br>
43 • Tipically<br>
here's lot more to it than • port 161<br>
anner grabbing • Designed<br>
rawl the website and lokk for: • Designed<br>
• Delevelo
- banner grabbing
- -
	- Hidden
	- Robots.txt file

#### SNMP

- Simple Network Management Protocol
- on di port<br>
P<br>
SNMP<br>
 Simple Network<br>
Management Protocol<br>
 Tipically runs on UDP<br>
port 161<br>
 Designed to provide info MMP<br>
Simple Network<br>
Management Protocol<br>
Tipically runs on UDP<br>
port 161<br>
Designed to provide info
- **HTTP/S**<br>
 Hypertext Transfer Protocol<br>
 Usually TCP port 80. HTPPS on Management Protoco<br>
 There's lot more to it than<br>
 Tipically runs on UDP<br>
 There's lot more to it than<br>
 Crawl the website and lokk for: beigned • SIMP<br>• Simple Network<br>• Management Protocol<br>• Tipically runs on UDP<br>• port 161<br>• Designed to provide info<br>about devices, software,<br>etc. **NMP**<br>Simple Network<br>Management Protocol<br>Tipically runs on UDP<br>port 161<br>Designed to provide info<br>about devices, software,<br>etc.<br>Protected by password etc. • Simple Network<br>
Management Protocol<br>
• Tipically runs on UDP<br>
port 161<br>
• Designed to provide info<br>
about devices, software,<br>
etc.<br>
• Protected by password<br>
authentication
	- comments/notes/secrets Protected by password • Etc. **ES. 18** authentication

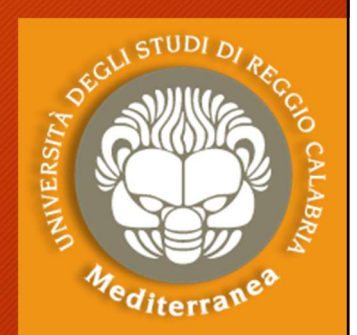

# Tools per l'Enumeration del Web Content Fools per l'Enumeration del Web<br>Content<br>• Write and share scripts to automate network tasks<br>• Enumeration

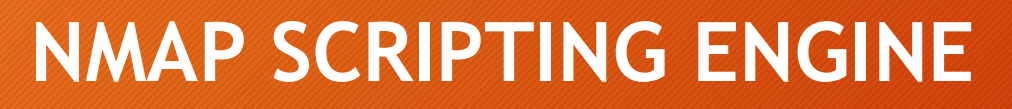

- 
- Enumeration
- Brute force
- 
- **CONTENT<br>
NMAP SCRIPTING ENGINE<br>• Write and share scripts to automate netv<br>• Enumeration<br>• Brute force<br>• Vulnerability identification<br>• Is /usr/share/nmap/scripts <u>https://nm</u>** • Write and share scripts to automate network tasks<br>• Enumeration<br>• Enumeration<br>• Brute force<br>• Vulnerability identification<br>• Is /usr/share/nmap/scripts - <u>https://nmap.org/nsedoc/</u><br>Nmap Nmap • Write and share scripts to automate network tasks<br>• Enumeration<br>• Brute force<br>• Vulnerability identification<br>• Is /usr/share/nmap/scripts • <u>https://nmap.org/nsedoc/</u><br>Nmap<br>• nmap --script smb-os--discovery.nse ip<br>• ES. 1

ES. 19

# Tools per l'Enumeration di port e service su TCP e UDP Tools per l'Enumeration di port<br>
e service su TCP e UDP<br>
Nmap [https://nmap.org/]<br>
sempi<br>
> nmap -sT *ip* (servizi attivi 1000 ports)<br>
> nmap -sT -p 1--65535 *ip* (servizi attivi su tutti i ports)

• Nmap [https://nmap.org/]

esempi 5 DOLS DET L'ENUMERATION di port<br>
Service su TCP e UDP<br>
map [https://nmap.org/]<br>
esempi<br>
> nmap -sT ip (servizi attivi 1000 ports)<br>
> nmap -sT -p 1--65535 ip (servizi attivi su tutti i ports)<br>
> nmap -sn ip1-ipn ' scansio > nmap –sn ip1-ipn ' scansiona la sottorete **Example 18 Follow 19 Follow 19 Follow 19 Follow 19 Follow 19 Follow 19 Follow 1000 ports (Seempi)**<br>  $> \frac{1}{2}$  mmap -sT *ip* (servizi attivi 1000 ports)<br>  $> \frac{1}{2}$  mmap -sT -p 1--65535 *ip* (servizi attivi su tutti i po map [https://nmap.org/]<br>
> nmap -sT *ip* (servizi attivi 1000 ports)<br>
> nmap -sT -p 1--65535 *ip* (servizi attivi su tutti i ports)<br>
> nmap -sn *ip1-ipn* ' scansiona la sottorete<br>
> nmap -T4 -A -v *ip* ' analizza i primi 1 map [https://nmap.org/]<br>
esempi<br>
> nmap -sT *ip* (servizi attivi 1000 ports)<br>
> nmap -sT -p 1--65535 *ip* (servizi attivi su tutti i ports)<br>
> nmap -sn *ip1-ipn* ' scansiona la sottorete<br>
> nmap -T4 -A -v *ip* ' analizza i **EXECTS:** A Final proof sample of sample in an applement of the point of the point of the point of the point of the point of the point of the point of the point of the point of the point of the point of the point of the p esempi<br>
> nmap -sT *ip* (servizi attivi 1000 ports)<br>
> nmap -sT -p 1--65535 *ip* (servizi attivi su tutti i ports)<br>
> nmap -sn *ip1-ipn* ' scansiona la sottorete<br>
> nmap -T4 -A -v *ip* ' analizza i primi 1000 ports aperti<br> > nmap -sT *ip* (servizi attivi 1000 ports)<br>
> nmap -sT -p 1--65535 *ip* (servizi attivi su tutti i ports)<br>
> nmap -sn *ip1-ipn* ' scansiona la sottorete<br>
> nmap -T4 -A -v *ip* ' analizza i primi 1000 ports aperti<br>
> nmap

# Tools per l'Enumeration di port e service su TCP e UDP

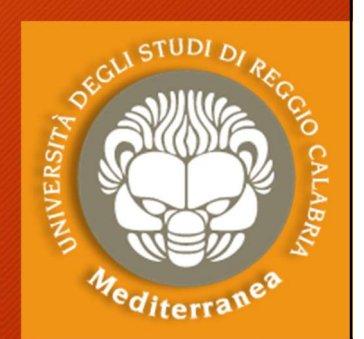

Unicornscan [http://sectools.org/tool/unicornscan/]

Fools per l'Enumeration di port<br>
e service su TCP e UDP<br>
Unicornscan [http://sectools.org/tool/unicornscan/]<br>
• è un port scanner, molto più veloce di nmap perché<br>
utilizza i socket in maniera sincrona. Si struttura con tr incornscan [NET]<br>
university: The UNP<br>
university: Service su TCP e UDP<br>
university: Sectools.org/tool/unicornscan/]<br>
e un port scanner, molto più veloce di nmap perché<br>
utilizza i socket in maniera sincrona. Si struttura processi: uno per l'invio dei probe, uno per la ricezione delle risposte e uno per la gestione dello scanner. nicornscan [http://sectools.org/tool/unicornscan/]<br>
è un port scanner, molto più veloce di nmap perché<br>
utilizza i socket in maniera sincrona. Si struttura con tre<br>
processi: uno per l'invio dei probe, uno per la ricezione utilizza i socket in maniera sincrona. Si struttura con tre<br>processi: uno per l'invio dei probe, uno per la ricezione<br>delle risposte e uno per la gestione dello scanner.<br>**Sparta** [http://sparta.secforce.com/]<br>• è una appli

#### Sparta [http://sparta.secforce.com/]

• è una applicazione GUI scritta in Python che richiama

Masscan [https://github.com/robertdavidgraham/masscan]

• È un port scanner molto veloce del protocollo TCP.<br>asincrono

### Tools per Catturare e Analizzare i Protocolli e il Traffico di Rete Fools per Catturare e Analizzare<br>
i Protocolli e il Traffico di Rete<br>
Arp-scan [https://github.com/royhills/arp-scan]<br>
• Scansiona i pacchetti arp della rete per scoprire i device nascosti<br>
p0f [http://lcamtuf.coredump.cx/

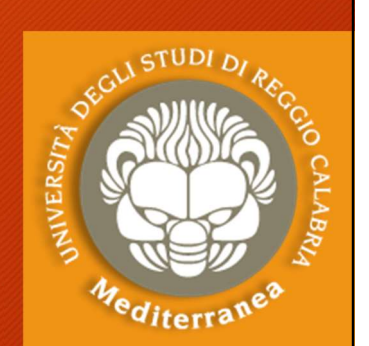

Arp-scan [https://github.com/royhills/arp-scan]

- p0f [http://lcamtuf.coredump.cx/p0f3/]
- identifica i player di una comunicazione TCP/IP Wireshark [http://www.wireshark.org/]
- Consente di catturare e analizzate i protocolli di rete Xplico [http://www.xplico.org/]
- Consente di catturare ed analizzare il traffico di alcune applicazioni Internet (POP, IMAP, SMTP, HTTP, SIP, MGCP, H323, FTP, TFTP,ecc.)

#### Risultato ottenuto

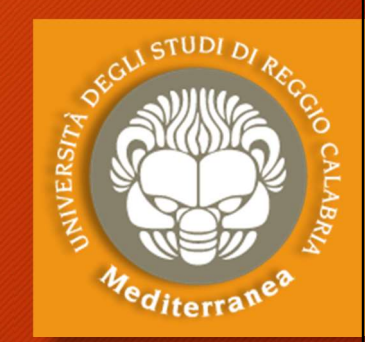

Abbiamo individuato il server principale: 192.168.xx.xyz

• S.O.: Windows Server 2008 R2 Standard Edition 7601 SP 1

#### • Servizi:

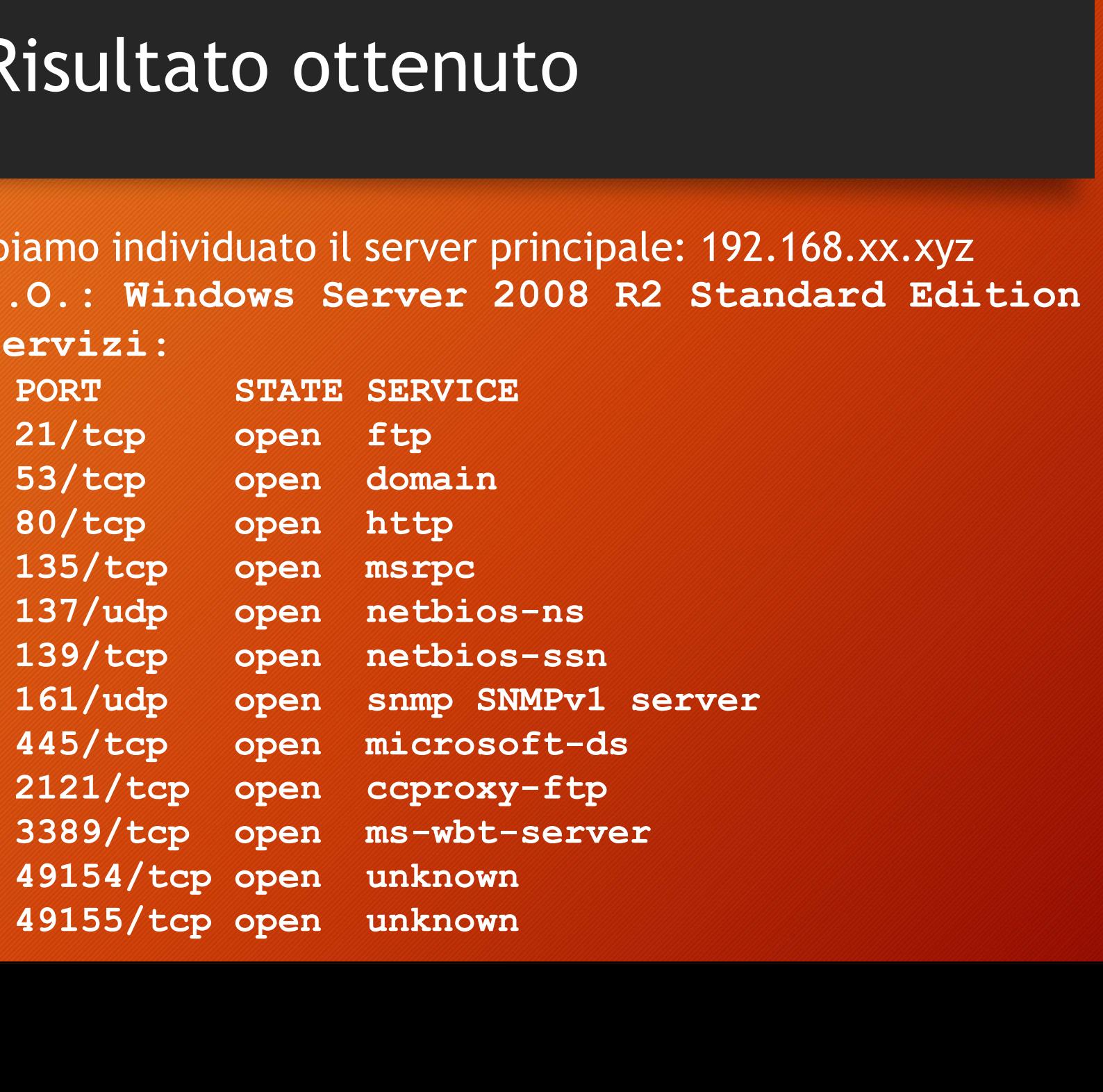

#### Intelligence **Gathering**

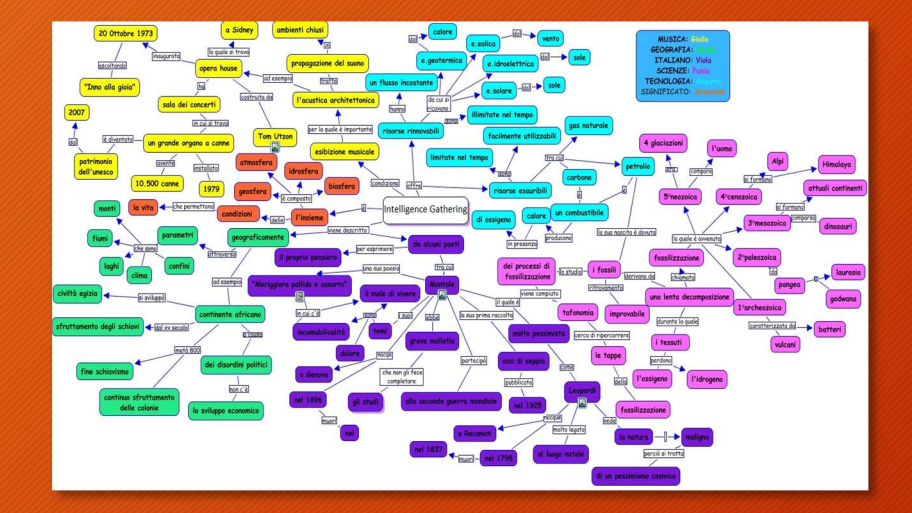

#### **Threat** Modeling

"Intelligence Gathering is performing reconnaissance against a target to gather a much information as possible"

The more information you are able to gather during this phase, the more vectors of attack you may be able to use in the future.

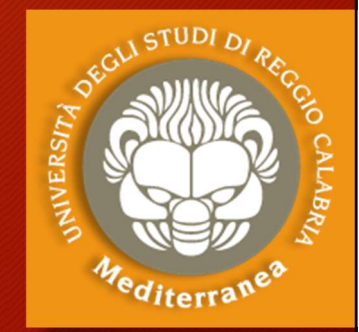

#### Esercitazione 1

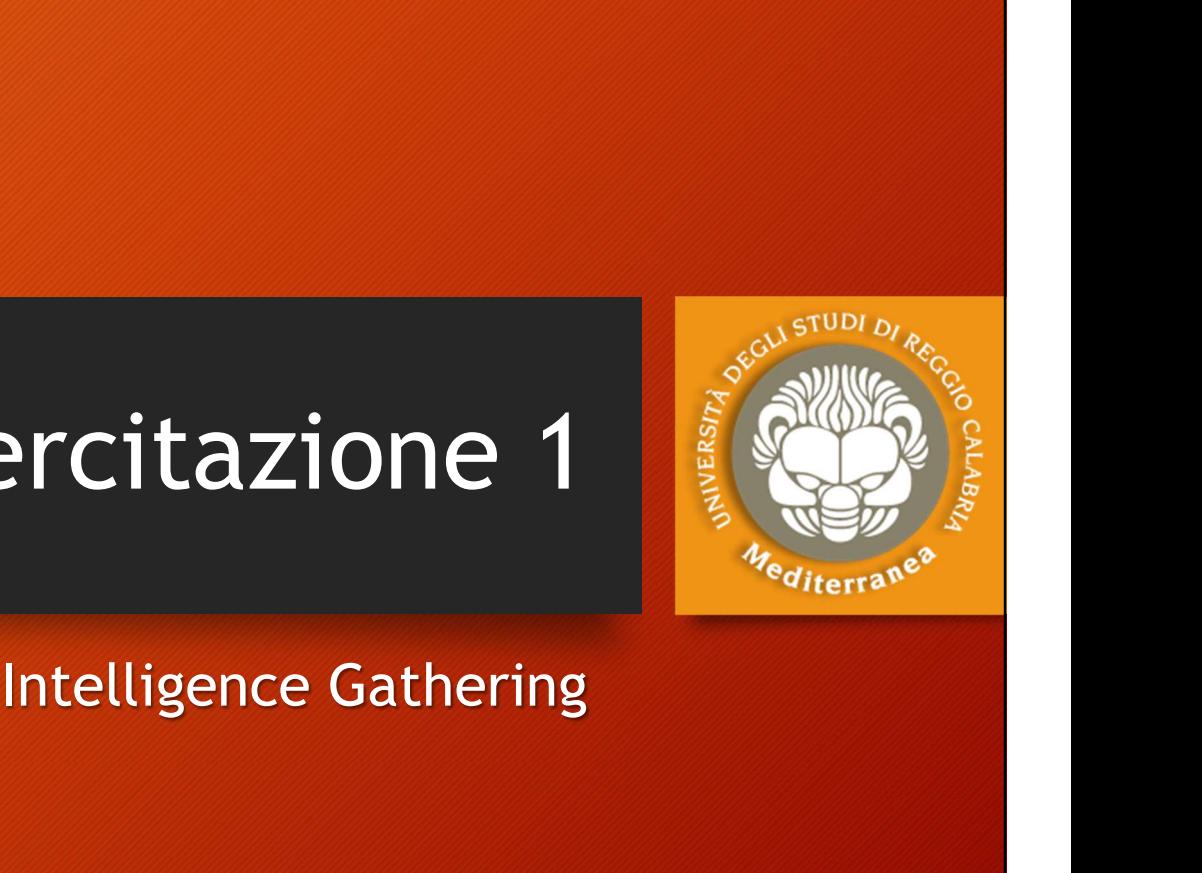

### Intelligence Gathering: passive 1. Iniziamo a trovare info sul target tramite i motori di ricerca 2. **Intelligence Gathering: passive**<br>2. Sfruttiamo a trovare info sul target tramite i motori di ricerca<br>2. Sfruttiamo il Google Hacking Database (GHDB) (SearchDiggity)<br>3. Meta analisi dei documenti pubblici (FocaPro)<br>4. I Intelligence Gathering: passive<br>3. Meta analisi dei documenti pubblici (FocaPro)<br>3. Meta analisi dei documenti pubblici (FocaPro)<br>3. Meta analisi dei documenti pubblici (FocaPro)<br>4. Interroghiamo Shodan.io per trovare host Intelligence Gathering: passive<br>1. Iniziamo a trovare info sul target tramite i motori di ricerca<br>2. Sfruttiamo il Google Hacking Database (GHDB) (SearchDigg<br>3. Meta analisi dei documenti pubblici (FocaPro)<br>4. Interroghiam Soluti comandi per effettuare il gathering automatico:<br>
1. Iniziamo a trovare info sul target tramite i motori di ricerca<br>
2. Sfruttiamo il Google Hacking Database (GHDB) (SearchDiggity)<br>
3. Meta analisi dei documenti pubb

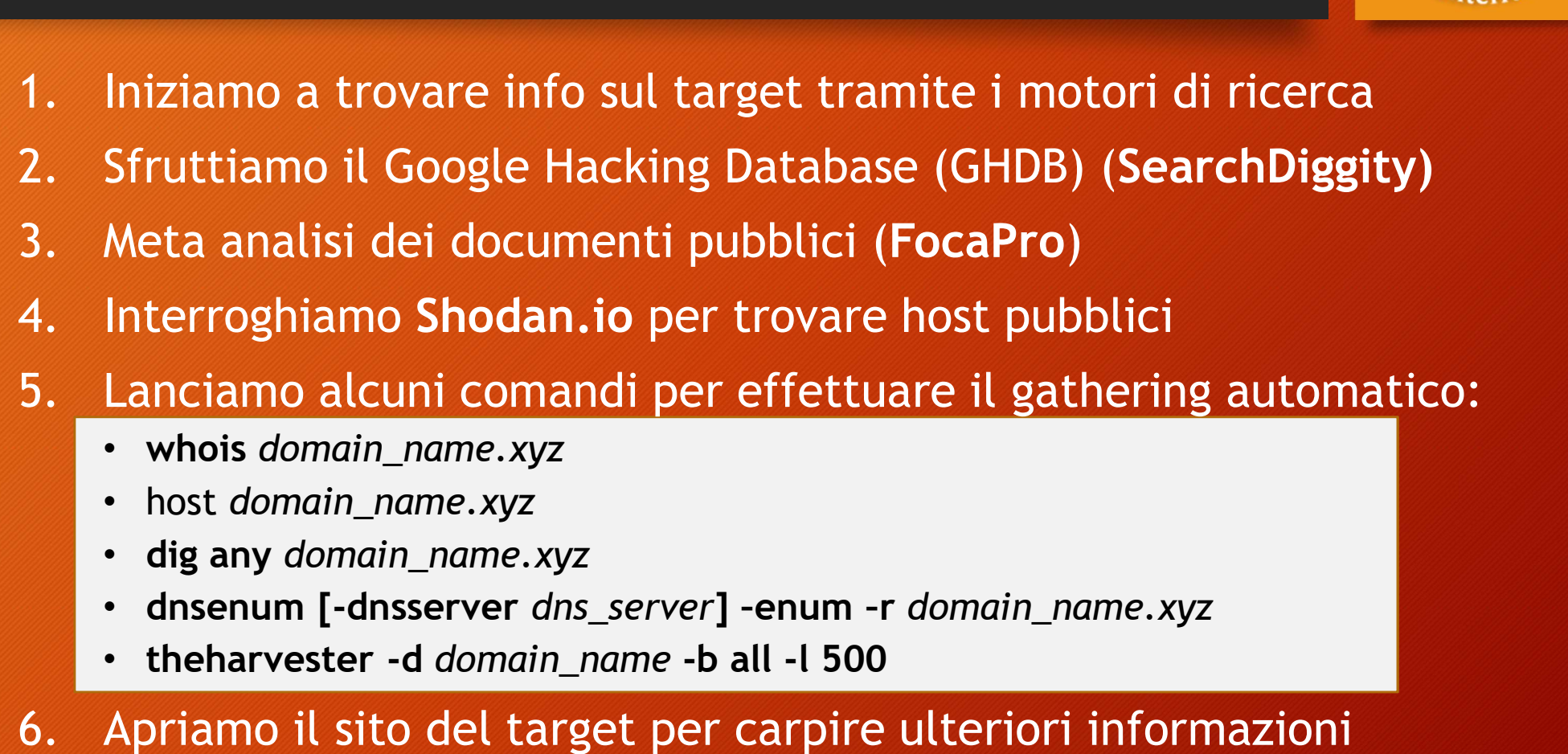

- Fruttiamo il Google Hacking Database (GHDB) (Search<br>
Meta analisi dei documenti pubblici (FocaPro)<br>
Interroghiamo Shodan.io per trovare host pubblici<br>
Lanciamo alcuni comandi per effettuare il gathering au<br>
 whois domain\_
- 
- 
- France is experimently between the biblici (Focal Pro)<br>
4. Interroghiamo Shodan.io per trovare host pubblici<br>
5. Lanciamo alcuni comandi per effettuare il gathering automatico:<br>
 whois domain\_name.xyz<br>
 dig any domain\_na 7. Interroghiamo Shodan.io per trovare host pubblici<br>
7. Lanciamo alcuni comandi per effettuare il gathering automatico:<br>
7. Nost *domain\_name.xyz*<br>
1. Nost *domain\_name.xyz*<br>
1. dig any *domain\_name.xyz*<br>
1. disenum [-dis 8. Lanciamo alcuni comandi per effettuare il gathering auto<br>
• whois domain\_name.xyz<br>
• dig any domain\_name.xyz<br>
• dig any domain\_name.xyz<br>
• disenum [-dnsserver dns\_server] -enum -r domain\_name.xyz<br>
• theharvester -d doma
	-
	- host domain\_name.xyz
	-
	-
	-

- 
- 

# Intelligence Gathering: active 1. Interroghiamo i dns server<br>
1. Interroghiamo i dns server<br>
1. There –dns domain\_name.xyz -threads 10 ' restituisce gli hosts<br>
1. Scansioniamo la rete per cercare gli hosts e i ports in as Intelligence Gathering: active<br>
Interroghiamo i dns server<br>
• fierce -dns domain\_name.xyz -threads 10 ' restituisce gli hosts<br>
• fierce -range 11.22.33.0-255 -dnsserver dns\_server ' risolve range ip<br>
• Scansioniamo la rete

- 
- 

### Intelligence Gathering: active<br>
Interroghiamo i dns server<br>
• fierce –dns domain\_name.xyz –threads 10 ' restituisce gli hosts<br>
• fierce –range 11.22.33.0-255 –dnsserver dns\_server ' risolve range ip<br>
Scansioniamo la rete p **Example 11. 2. Scansioniamo la rete per cercare gli hosts**<br> **2.** Scansioniamo la rete per cercare gli hosts e i ports in ascolto<br> **2.** Scansioniamo la rete per cercare gli hosts e i ports in ascolto<br> **2.** Scansioniamo la Intelligence Gathering: active<br>
• fierce -dns domain\_name.xyz -threads 10 ' restituisce gli hosts<br>
• fierce -range 11.22.33.0-255 -dnsserver dns\_server ' risolve range ip<br>
• Scansioniamo la rete per cercare gli hosts e i p Intelligence Gathering: active<br>
• fierce -dns domain\_name.xyz -threads 10 ' restituisce gli hosts<br>
• fierce -range 11.22.33.0-255 -dnsserver dns\_server ' risolve range ip<br>
• Scansioniamo la rete per cercare gli hosts e i p Interroghiamo i dns server<br>• fierce -dns domain\_name.xyz -threads 10 'restituisce gli hosts<br>• fierce -range 11.22.33.0-255 -dnsserver dns\_server 'risolve range ip<br>• Scansioniamo la rete per cercare gli hosts e i ports in a **Interroghiamo i dns server**<br>
• fierce -dns domain\_name.xyz -threads 10 ' restituisce gli hosts<br>
• fierce -range 11.22.33.0-255 -dnsserver dns\_server ' risolve range ip<br> **Scansioniamo la rete per cercare gli hosts e i port** • fierce -dns domain\_name.xyz -threads 10 ' restituisce gli hosts<br>• fierce -range 11.22.33.0-255 -dnsserver dns\_server ' risolve range ip<br>
Scansioniamo la rete per cercare gli hosts e i ports in ascolto<br>
• mmap -sS -O 1.2. Fraction Calletter in the period of the period of the scheme of the scheme of the period of the scheme of the scheme of the scheme of the scheme of the scheme of the scheme of the scheme of the scheme of the scheme of the

- 
- 
- 
- 
- 
- 
- 
- 
- 
- 
- 3. Troviamo host nascosti arp-scan 192.168.1.0/24 • nmap -sS -0 1.2.3.0/24 ' scansiona la sottorete con la funzione SYN<br>
• nmap -sS -0 -v -p0-65535 host\_name ' controlla tutti i ports TCP<br>
• nmap -sU -p0-65535 host\_name ' controlla tutti i ports UDP<br>
• nmap -sTV -p0-655

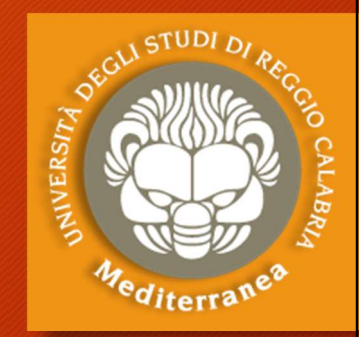

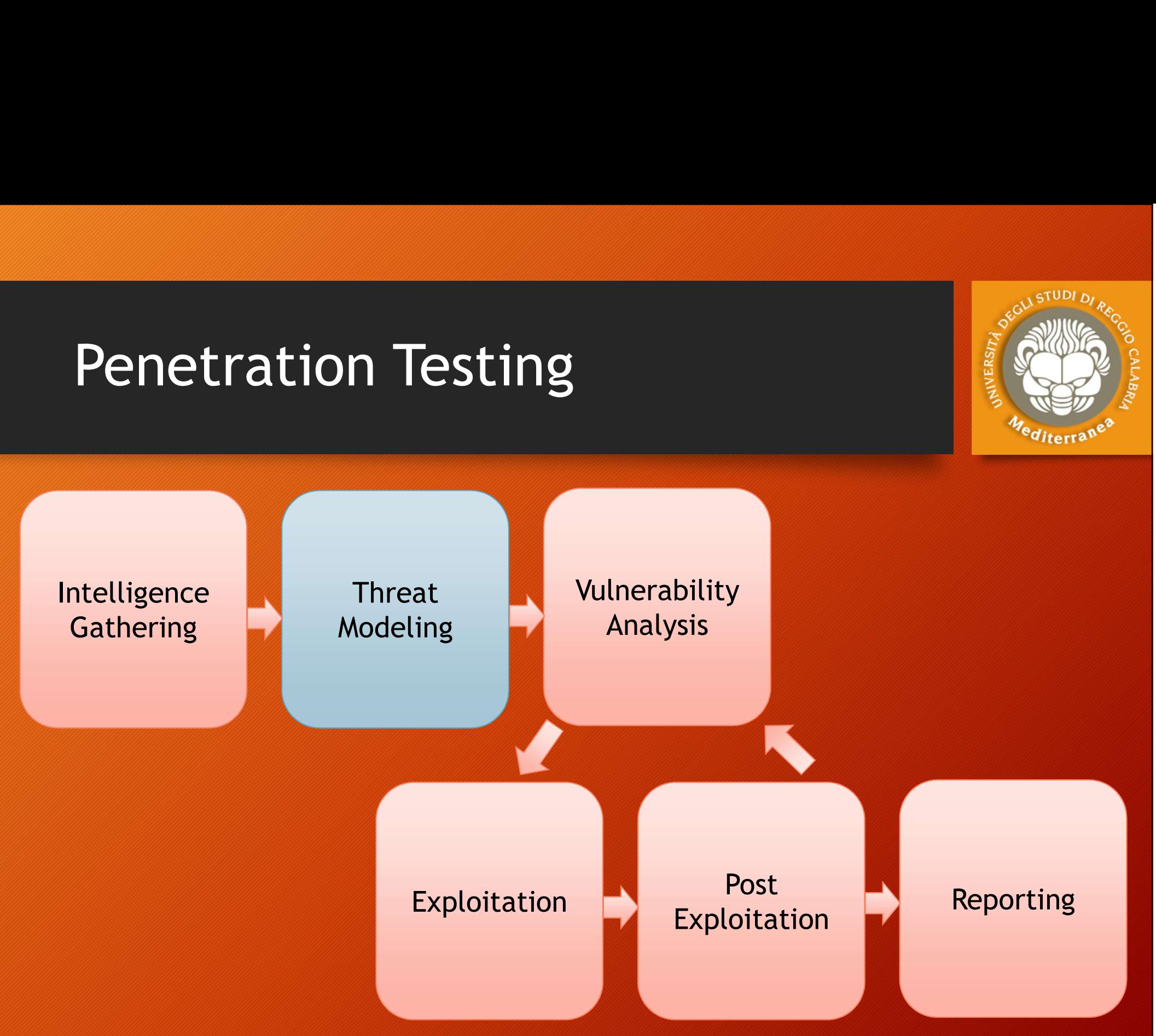

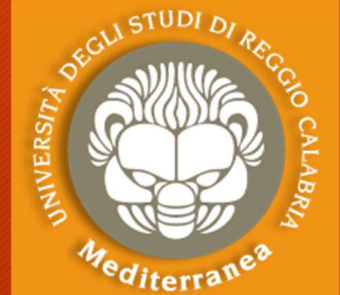
## Threat Modeling

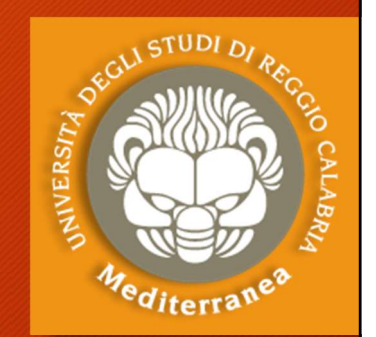

Questa sezione serve a definire un sistema di modellazione Threat Modeling<br>Questa sezione serve a definire un sistema di modellazione<br>delle minacce utile ad eseguire un corretto penetration test.<br>È valido per il tester e per il destinatario, poiché evidenzia la<br>propensione al risc È valido per il tester e per il destinatario, poiché evidenzia la propensione al rischio e le priorità dell'organizzazione. Questa sezione serve a definire un sistema di relation delle minacce utile ad eseguire un corretto pe<br>
E valido per il tester e per il destinatario, pois<br>
propensione al rischio e le priorità dell'organiz<br>
Il processo di m Questa sezione serve a derinne un sistema di modettazione<br>delle minacce utile ad eseguire un corretto penetration test.<br>È valido per il tester e per il destinatario, poiché evidenzia la<br>propensione al rischio e le priorità decite imitated and categoric an estrette perferation test:<br>
E valido per il tester e per il destinatario, poiché evidenzia la<br>
propensione al rischio e le priorità dell'organizzazione.<br>
Il processo di modellazione può ess 2. Valido per it tester e per it destinatano, poiche evidenzia di<br>propensione al rischio e le priorità dell'organizzazione.<br>Il processo di modellazione può essere realizzato in più livell<br>1. Gather relevant documentation<br>2

Il processo di modellazione può essere realizzato in più livelli:

- 
- 
- 
- 

## Threat Modeling

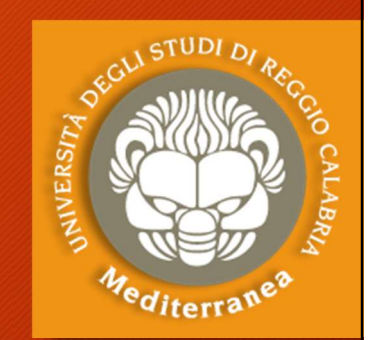

Il modello prodotto deve essere documentato e consegnato insieme alla relazione finale, poiché i risultati del rapporto Finale Modeling<br>
Il modello prodotto deve essere documentato e consegnato<br>
insieme alla relazione finale, poiché i risultati del rapporto<br>
finale sono strettamente collegati al Threat Model, in quanto<br>
mette in evidenza i mette in evidenza i rischi specifici dell'organizzazione.

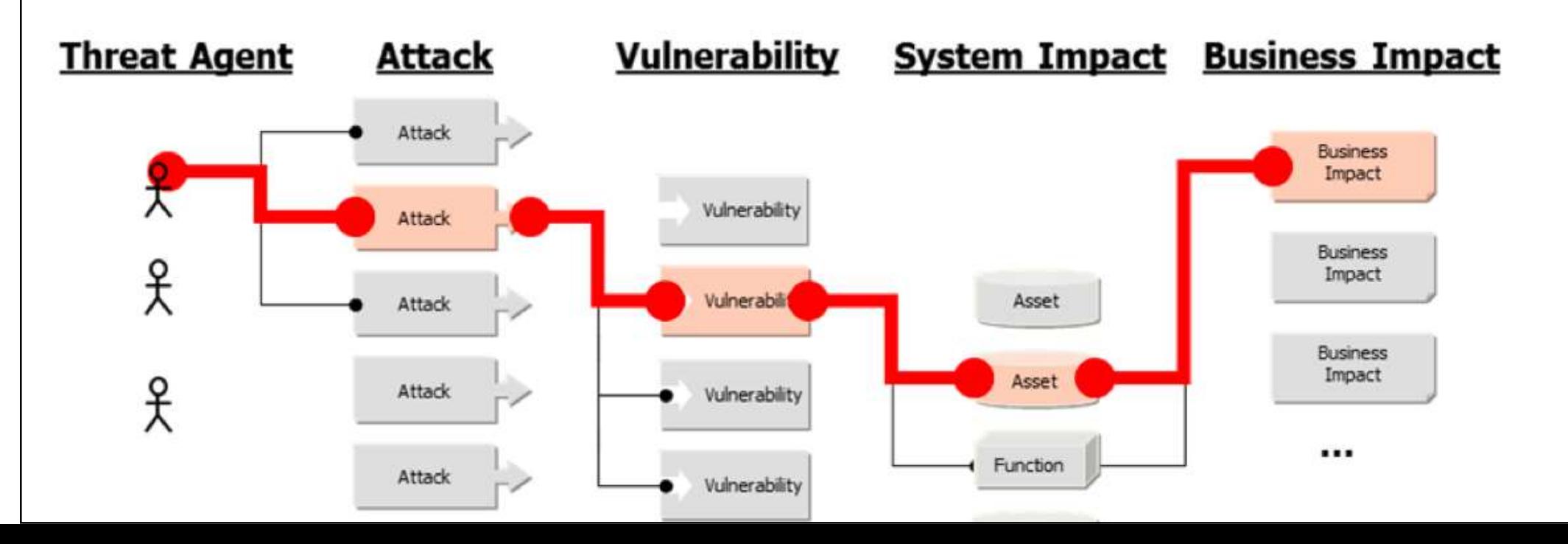

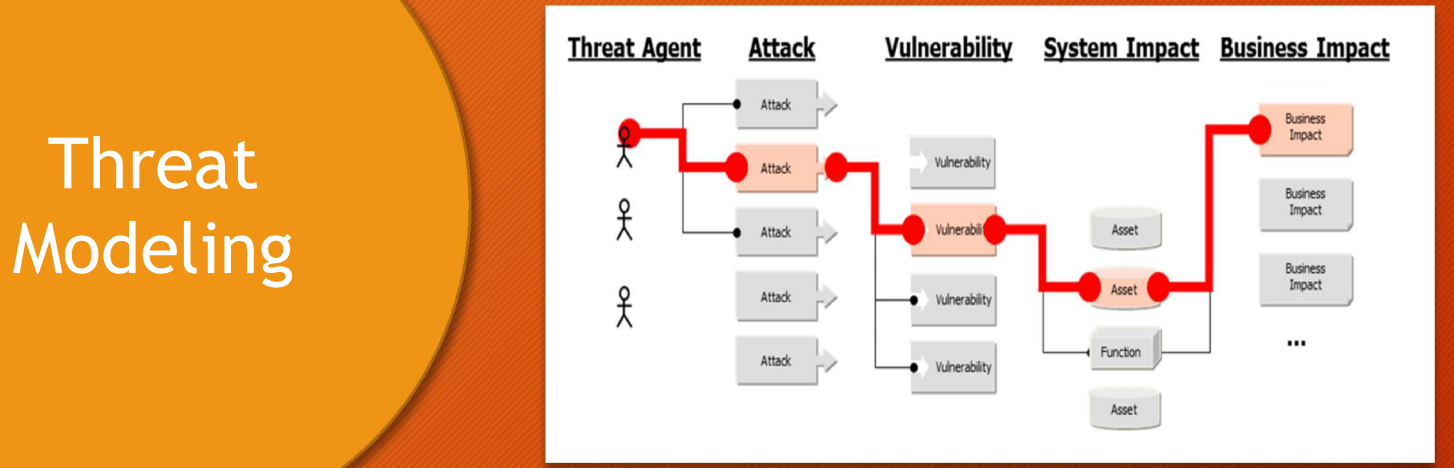

## Vulnerability Analysis

"The model should be clearly documented, and be delivered as part of the final report as the findings in the report will reference the threat model in order to create a more accurate relevance and risk score that is specific to the organization."

**Threat** 

The model used be consistent in terms of its representation of threats, their capabilities, their qualifications as per the organization being tested, and the ability to repeatedly be applied to future tests with the same results.

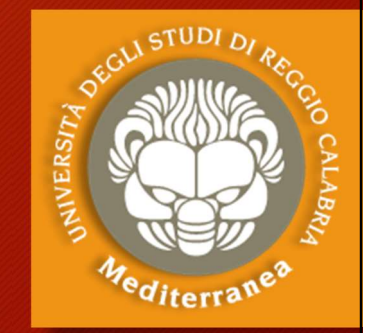